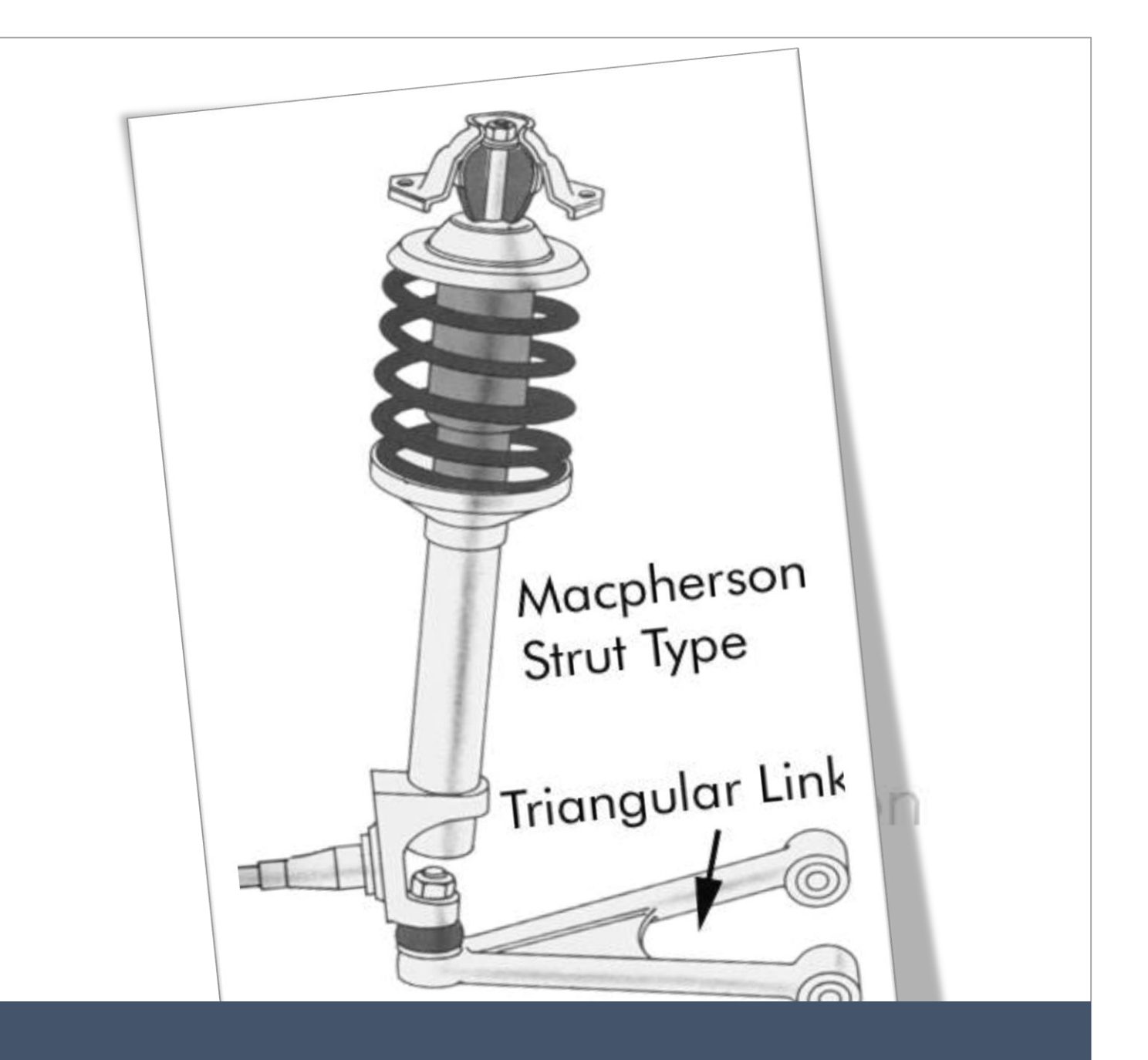

# Παραμετρική ανάλυση γεωμετρίας ανάρτησης οχήματος τύπου McPherson

Διπλωματική Εργασία Υπεύθυνος Καθηγητής: Δρ. Αντώνιος Τσολάκης

Δημήτριος Καραϊσκος 9/10/23 Α.Μ: 18392033

## ΠΑΝΕΠΙΣΤΗΜΙΟ ΔΥΤΙΚΗΣ ΑΤΤΙΚΗΣ

## ΣΧΟΛΗ ΜΗΧΑΝΙΚΩΝ

## ΤΜΗΜΑ ΜΗΧΑΝΟΛΟΓΩΝ

## Παραμετρική ανάλυση γεωμετρίας ανάρτησης οχήματος τύπου McPherson

Διπλωματική Εργασία Υπεύθυνος Καθηγητής: Δρ. Αντώνιος Τσολάκης

Μέλη Εξεταστικής Επιτροπής συμπεριλαμβανομένου και του Εισηγητή

Η διπλωματική εργασία εξετάστηκε επιτυχώς από την κάτωθι Εξεταστική Επιτροπή:

## Α/α ΟΝΟΜΑ ΕΠΩΝΥΜΟ ΨΗΦΙΑΚΗ ΥΠΟΓΡΑΦΗ

## 1 ΤΣΟΛΑΚΗΣ ΑΝΤΩΝΙΟΣ

Digitally signed by Antonios **Tsolakis** Date: 2024.04.01 19:11:54 +03'00'

2 ΘΕΟΔΩΡΑΚΑΚΟΣ ΑΝΔΡΕΑΣ

Digitally signed by Andreas Theodorakakos Date: 2024.03.29 17:11:58 +02'00'

3 ΡΑΠΤΗΣ ΚΩΝΣΤΑΝΤΙΝΟΣ

KONSTANTI Digitally signed by NOS RAPTIS Date: 2024.03.30 KONSTANTINOS RAPTIS 18:09:38 +02'00'

## ΔΗΛΩΣΗ ΣΥΓΓΡΑΦΕΑ ΔΙΠΛΩΜΑΤΙΚΗΣ ΕΡΓΑΣΙΑΣ

Ο κάτωθι υπογεγραμμένος Καραϊσκος Δημήτριος του Κωνσταντίνου, με αριθμό μητρώου 18392033 φοιτητής του Πανεπιστημίου Δυτικής Αττικής της Σχολής Μηχανικών του Τμήματος Μηχανολόγων Μηχανικών, δηλώνω υπεύθυνα ότι:

«Είμαι συγγραφέας αυτής της διπλωματικής εργασίας και ότι κάθε βοήθεια την οποία είχα για την προετοιμασία της είναι πλήρως αναγνωρισμένη και αναφέρεται στην εργασία. Επίσης, οι όποιες πηγές από τις οποίες έκανα χρήση δεδομένων, ιδεών ή λέξεων, είτε ακριβώς είτε παραφρασμένες, αναφέρονται στο σύνολό τους, με πλήρη αναφορά στους συγγραφείς, τον εκδοτικό οίκο ή το περιοδικό, συμπεριλαμβανομένων και των πηγών που ενδεχομένως χρησιμοποιήθηκαν από το διαδίκτυο. Επίσης, βεβαιώνω ότι αυτή η εργασία έχει συγγραφεί από μένα αποκλειστικά και αποτελεί προϊόν πνευματικής ιδιοκτησίας τόσο δικής μου, όσο και του Ιδρύματος.

Παράβαση της ανωτέρω ακαδημαϊκής μου ευθύνης αποτελεί ουσιώδη λόγο για την ανάκληση του πτυχίου μου».

# Macpherson

Triangular Link

Ο/Η Δηλών/ούσα Καραϊσκος Δημήτριος

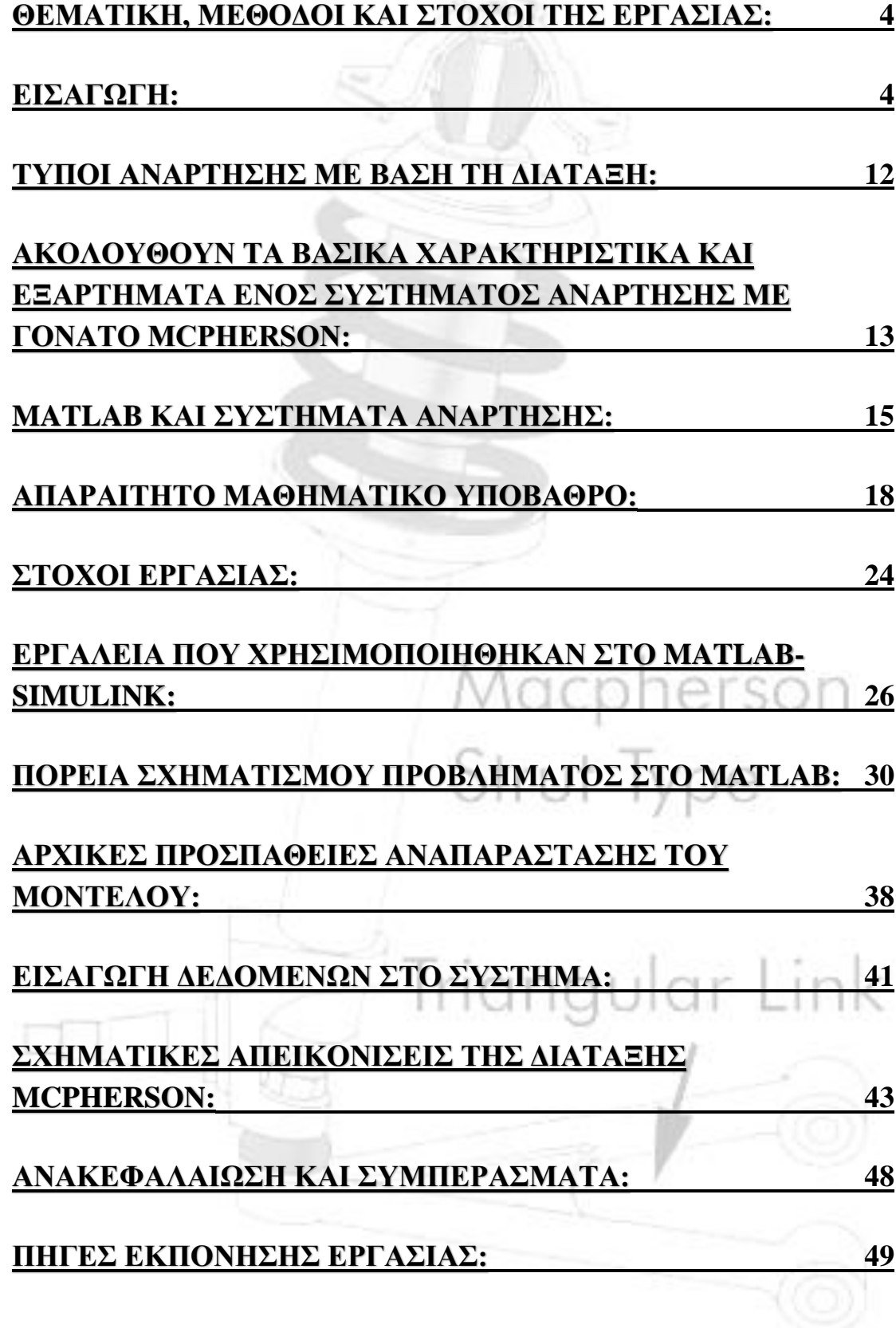

<span id="page-4-0"></span>Θεματική, μέθοδοι και στόχοι της εργασίας: Η παρούσα μελέτη παρουσιάζει τη μοντελοποίηση ενός συστήματος ανάρτησης αυτοκινήτου με τη χρήση του Simulink, ενός ισχυρού εργαλείου μηχανικής για την ανάλυση και το σχεδιασμό δυναμικών συστημάτων. Στόχος του συστήματος ανάρτησης είναι η ενίσχυση της άνεσης οδήγησης, του χειρισμού και της σταθερότητας του οχήματος, που αποτελούν κρίσιμες πτυχές του σχεδιασμού της αυτοκινητοβιομηχανίας.Η μαθηματική αναπαράσταση του συστήματος ανάρτησης περιλαμβάνει ένα σύνολο διαφορικών εξισώσεων που περιγράφουν τη συμπεριφορά διαφόρων εξαρτημάτων, συμπεριλαμβανομένων των ελατηρίων, των αποσβεστήρων (αμορτισέρ) και την μάζα του οχήματος. Αυτές οι εξισώσεις περικλείουν την πολύπλοκη δυναμική του συστήματος, λαμβάνοντας υπόψη παράγοντες όπως οι διαταραχές του οδοστρώματος. Στο Simulink, χρησιμοποιείται μια προσέγγιση block για την κατασκευή του μοντέλου. Τα βασικά στοιχεία του συστήματος ανάρτησης αναπαρίστανται ως διασυνδεδεμένα μπλοκ, καθένα από τα οποία χαρακτηρίζεται από μαθηματικές εξισώσεις και παραμέτρους.Τα αποτελέσματα της προσομοίωσης παρέχουν πολύτιμες πληροφορίες σχετικά με την απόδοση του συστήματος. Τα συμπεράσματα που εξάγονται από τις προσομοιώσεις περιλαμβάνουν εκτιμήσεις της άνεσης οδήγησης, των χαρακτηριστικών χειρισμού και της σταθερότητας. Επιπλέον, το μοντέλο διευκολύνει τη διερεύνηση μεθόδων βελτιστοποίησης των παραμέτρων του συστήματος ανάρτησης για την επίτευξη των επιθυμητών συμβιβασμών μεταξύ ποιότητας οδήγησης και επιδόσεων χειρισμού. Η μελέτη αυτή αποδεικνύει την αποτελεσματικότητα του Simulink ως ένα ευέλικτο εργαλείο για μηχανικούς και ερευνητές της αυτοκινητοβιομηχανίας για το σχεδιασμό, την ανάλυση και τη βελτιστοποίηση συστημάτων ανάρτησης αυτοκινήτων. Υπογραμμίζει τη σημασία της μαθηματικής μοντελοποίησης και προσομοίωσης για την επίτευξη ανώτερης δυναμικής του οχήματος, συμβάλλοντας έτσι στη συνεχή πρόοδο της μηχανικής και του σχεδιασμού της αυτοκινητοβιομηχανίας.

## Εισαγωγή:

<span id="page-4-1"></span>Σχεδόν από την αρχή του τροχοφόρου οχήματος που φέρει επιβάτες, υπήρχε η ανάγκη απομόνωσης και προστασίας του επιβάτη από το οδόστρωμα και τις ανωμαλίες του. Με τα χρόνια, με την εισαγωγή κινητήρων στα οχήματα και την πρόοδο της τεχνολογίας, δημιουργήθηκε

η ανάγκη τόσο για οικονομία και άνεση όσο και για επιδόσης από τα συστήματα ανάρτησης. Τι είναι όμως τα συστήματα ανάρτησης και ποιοι είναι οι σκοποί τους;

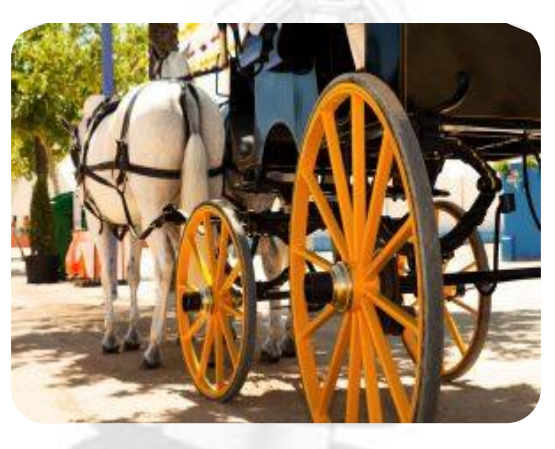

*Εικόνα 1 Άμαξα με σύστημα ανάρτησης*

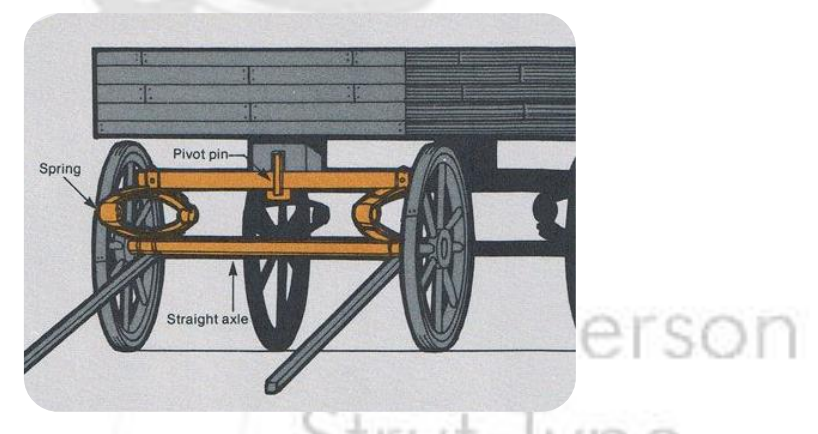

*Εικόνα 2 Σύστημα ανάρτησης σε άμαξα*

Το σύστημα ανάρτησης σε ένα αυτοκίνητο εξυπηρετεί διάφορους σημαντικούς σκοπούς που συμβάλλουν στην απόδοση, την άνεση και την ασφάλεια του οχήματος. Oι κύριοι σκοποί του συστήματος ανάρτησης

είναι:

 Σταθερότητα και χειρισμός του οχήματος: Το σύστημα ανάρτησης συμβάλλει στη διατήρηση της σταθερότητας του οχήματος ελέγχοντας τις κινήσεις του αμαξώματος κατά την επιτάχυνση, το φρενάρισμα και τη στροφή. Ελαχιστοποιεί την κύλιση, την ανύψωση και την κλίση του αμαξώματος, επιτρέποντας στα ελαστικά να διατηρούν καλύτερη επαφή με το οδόστρωμα. Αυτό οδηγεί σε βελτιωμένο χειρισμό, καλύτερη απόκριση του τιμονιού και ενισχυμένο έλεγχο του οδηγού.

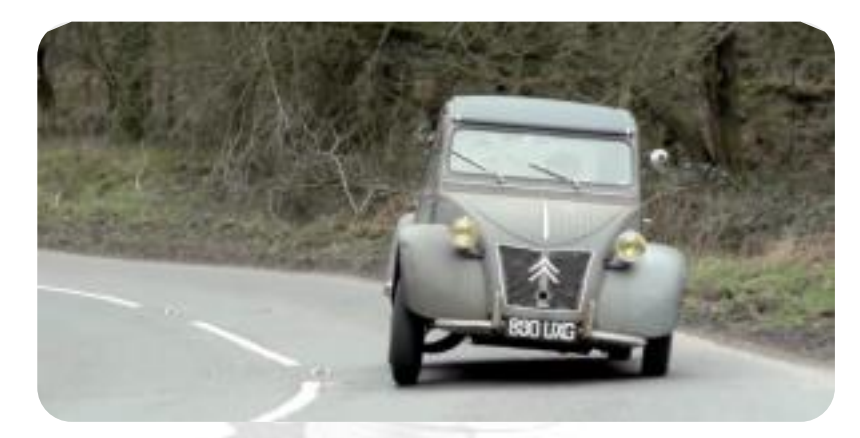

 *Εικόνα 3 Citroen 2CV σε στροφή*

- Απορρόφηση κραδασμών και άνεση οδήγησης: Το σύστημα ανάρτησης απορροφά και αποσβένει τις δυνάμεις πρόσκρουσης που δημιουργούνται από τις ανωμαλίες του οδοστρώματος, τις λακκούβες και τις ανωμαλίες. Αυτό αποτρέπει την άμεση μεταφορά αυτών των δυνάμεων στους επιβάτες του οχήματος, με αποτέλεσμα την ομαλότερη και πιο άνετη οδήγηση.
- Επαφή με τα ελαστικά και πρόσφυση: Ένα καλά σχεδιασμένο σύστημα ανάρτησης διασφαλίζει ότι τα ελαστικά παραμένουν σε σταθερή επαφή με το δρόμο. Αυτό μεγιστοποιεί την πρόσφυση των ελαστικών, ιδίως κατά τη διάρκεια των στροφών και του φρεναρίσματος, η οποία είναι απαραίτητη για τη διατήρηση του ελέγχου και την αποφυγή της ολίσθησης.
- Πρόσφυση και πέδηση: Η σωστή γεωμετρία και ο έλεγχος της ανάρτησης βοηθούν στη διατήρηση της βέλτιστης επαφής των ελαστικών με το δρόμο κατά την επιτάχυνση και το φρενάρισμα. Αυτό βελτιώνει την πρόσφυση, μειώνει το σπινάρισμα των τροχών και ενισχύει την αποτελεσματικότητα του φρεναρίσματος, συμβάλλοντας στην ασφαλέστερη και πιο ελεγχόμενη οδήγηση.
- Έλεγχος ύψους πορείας: Το σύστημα ανάρτησης επιτρέπει τη ρύθμιση του ύψους πορείας του οχήματος. Αυτό είναι σημαντικό για τη βελτιστοποίηση της αεροδυναμικής, τη μείωση της αντίστασης και τη βελτίωση της οικονομίας καυσίμου. Επιτρέπει επίσης στα οχήματα να προσαρμόζονται στα ποικίλα φορτία και τις οδικές συνθήκες.
- Ικανότητα μεταφοράς φορτίου: Το σύστημα ανάρτησης υποστηρίζει το βάρος του οχήματος και κάθε πρόσθετο φορτίο, όπως επιβάτες, φορτίο ή ρυμούλκηση. Εξασφαλίζει ότι το όχημα παραμένει επίπεδο και σταθερό, ακόμη και όταν μεταφέρει διαφορετικές ποσότητες βάρους.
- Απομόνωση από τους κραδασμούς και τον θόρυβο του δρόμου: Απορροφώντας τις οδικές κρούσεις και τους κραδασμούς, το σύστημα ανάρτησης εμποδίζει την άμεση μετάδοσή τους στο πλαίσιο του οχήματος και στους επιβάτες. Αυτή η απομόνωση συμβάλλει σε ένα πιο ήσυχο και άνετο περιβάλλον καμπίνας.
- Προστασία των εξαρτημάτων του οχήματος: Το σύστημα ανάρτησης συμβάλλει στην προστασία διαφόρων εξαρτημάτων του οχήματος, όπως το πλαίσιο, το αμάξωμα και το σύστημα μετάδοσης κίνησης, από υπερβολικές δυνάμεις και κρούσεις που θα μπορούσαν να οδηγήσουν σε βλάβη ή πρώιμη φθορά.
- Ευελιξία προσαρμογής στις οδικές συνθήκες: Οι διαφορετικές επιφάνειες και συνθήκες του οδοστρώματος απαιτούν προσαρμογές στην απόκριση της ανάρτησης. Ένα καλά σχεδιασμένο σύστημα ανάρτησης μπορεί να προσαρμόζεται στις μεταβαλλόμενες οδικές συνθήκες, παρέχοντας σταθερή και άνετη οδήγηση ανεξάρτητα από το περιβάλλον.

Συνοπτικά, το σύστημα ανάρτησης συμβάλλει πρωταγωνιστικά στην παροχή ομαλής και ελεγχόμενης οδήγησης, στην ενίσχυση του χειρισμού και της σταθερότητας του οχήματος και στην εξασφάλιση της ασφάλειας και της άνεσης τόσο των επιβατών του οχήματος όσο και του ίδιου του οχήματος. Είναι ένα αναπόσπαστο στοιχείο που συμβάλλει στη συνολική οδηγική εμπειρία και στη λειτουργικότητα του οχήματος σε διάφορες συνθήκες οδήγησης.

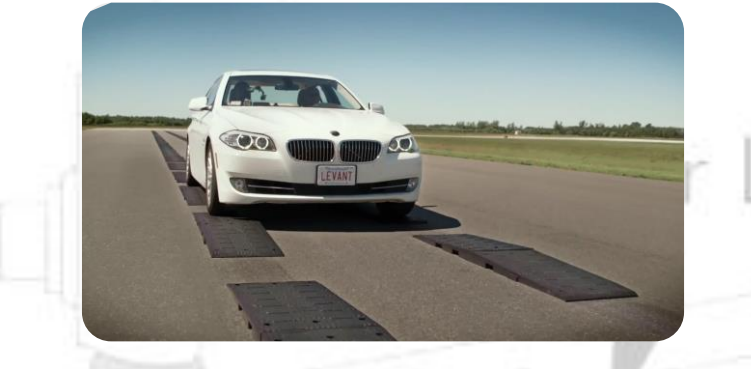

*Εικόνα 4 Όχημα σε διαδρομή δοκιμής ανάρτησης*

Ο σχεδιασμός ενός συστήματος ανάρτησης αυτοκινήτου περιλαμβάνει μια σειρά από υπολογισμούς για να εξασφαλιστούν οι βέλτιστες επιδόσεις, η άνεση και η ασφάλεια του συστήματος. Ενώ ο σχεδιασμός της ανάρτησης κάθε οχήματος μπορεί να διαφέρει ανάλογα με παράγοντες όπως ο τύπος του οχήματος, η προβλεπόμενη χρήση και οι

προτιμήσεις του κατασκευαστή, παρουσιάζονται ορισμένοι γενικοί υπολογισμοί της ανάρτησης αυτοκινήτου που παίζουν καθοριστικό ρόλο στην επίτευξη ενός σωστού σχεδιασμού:

Υπολογισμός σταθεράς ελατηρίου (k):

Καθορίζεται την κατάλληλη σταθερά ελατηρίου με βάση το βάρος του οχήματος και τα επιθυμητά χαρακτηριστικά χειρισμού.

Υπολογίζεται το ποσοστό ελατηρίου χρησιμοποιώντας το νόμο του Hooke: Σταθερά ελατηρίου = Δύναμη / Μετατόπιση.

Λαμβάνονται υπόψη παράγοντες όπως η κατανομή του φορτίου, το ύψος οδήγησης και η άνεση κατά την επιλογή του ποσοστού ελατηρίου.

Υπολογισμός σταθεράς απόσβεσης (c):

Υπολογίστε τον συντελεστή απόσβεσης για τον έλεγχο της κίνησης και των κραδασμών της ανάρτησης.

Εξίσωση δύναμης απόσβεσης: F\_damping = c \* v.

Επιλέγοντας τον συντελεστή απόσβεσης με βάση την άνεση οδήγησης, τον χειρισμό και τις οδικές συνθήκες.

Ανάλυση φυσικής συχνότητας (ωn):

Υπολογισμός της φυσικής συχνότητας της ανάρτησης για να διασφαλιστεί ότι δεν είναι πολύ χαμηλή ή πολύ υψηλή.

Εξίσωση φυσικής συχνότητας: ωn = √(k / m).

Βέλτιστοποίηση της φυσικής συχνότητας για άνεση και σταθερότητα.

Υπολογισμοί ευθυγράμμισης:

Υπολογισμός των γωνιών κάμπερ, κάστερ και toe για σωστή επαφή οδοστρώματος με τα ελαστικά και σωστό χειρισμό.

Διασφάλιση ότι οι γωνίες ευθυγράμμισης εμπίπτουν σε αποδεκτά εύρη για την επιθυμητή απόδοση.

Κατανομή φορτίου και ύψος οδήγησης:

Υπολογισμός της κατανομής φορτίου για να διασφαλιστεί η ισορροπημένη κατανομή του βάρους στους άξονες.

Προσδιορισμός του βέλτιστου ύψους οδήγησης για σταθερότητα, αεροδυναμική και ελεύθερο χώρο.

Ανάλυση κραδασμών:

Ανάλυση των δονήσεων που προκαλούνται από τις ανωμαλίες του δρόμου για την ελαχιστοποίηση της δυσφορίας.

Υπολογισμός των συχνοτήτων συντονισμού και σχεδιασμός της ανάρτησης για την αποφυγή τους.

Κέντρο κύλισης και κέντρο βάρους:

Υπολογισμός του ύψους του κέντρου κύλισης και σύγκρισή του με το κέντρο βάρους για να διασφαλιστεί σταθερότητα στις στροφές.

Ανάλυση σταθερότητας και χειρισμού:

Ανάλυση των χαρακτηριστικών ευστάθειας και χειρισμού του οχήματος μέσω προσομοίωσης ή υπολογισμών.

Έλεγχος παραγόντων όπως η μεταφορά βάρους, η ακαμψία κύλισης και η γεωμετρία της ανάρτησης.

Ανάλυση φορτίου ελαστικών:

Υπολογισμός των φορτίων των ελαστικών κατά τη διάρκεια διαφόρων συνθηκών οδήγησης (π.χ. πέδηση, στροφές, επιτάχυνση) για να διασφαλιστεί ότι η πρόσφυση των ελαστικών είναι εντός ασφαλών ορίων.

Βελτιστοποίηση των ρυθμίσεων της ανάρτησης για την αποφυγή υπερβολικής φθοράς των ελαστικών.

Δυναμική απόκριση και έλεγχος:

Ανάλυση του τρόπου με τον οποίο η ανάρτηση ανταποκρίνεται σε μεταβατικές εισόδους και ελιγμούς.

Προσομοίωση και βελτιστοποίηση:

Χρήση προσομοιώσεων στον υπολογιστή και τεχνικών βελτιστοποίησης για τη λεπτομερή ρύθμιση των ρυθμίσεων της ανάρτησης.

Ρύθμιση επαναληπτικά των ρυθμών ελατηρίου, των συντελεστών απόσβεσης και των γωνιών ευθυγράμμισης για την επίτευξη των επιθυμητών μετρήσεων επιδόσεων.

Δοκιμές και επικύρωση σε πραγματικό περιβάλλον:

Μετά τους υπολογισμούς και τις προσομοιώσεις, επαλήθευση του σχεδιασμού της ανάρτησης μέσω δοκιμών στον πραγματικό περιβάλλον.

Στην συγκεκριμένη εργασία εστιάζεται η προσομοίωση και βελτιστοποίηση του συστήματος ανάρτησης που εισάγει ο χρήστης και η δυναμική της ανταπόκριση στο περιβάλλον του Simulink.

# Τα κύρια εξαρτήματα της ανάρτησης είναι:

 Ελατήρια: Απορροφούν και αποθηκεύουν την ενέργεια από τις οδικές συγκρούσεις, διατηρώντας σταθερή επαφή μεταξύ των ελαστικών και του δρόμου. Οι συνήθεις τύποι περιλαμβάνουν ελατήρια σπειρών και ελατήρια φύλλων (σούστες).

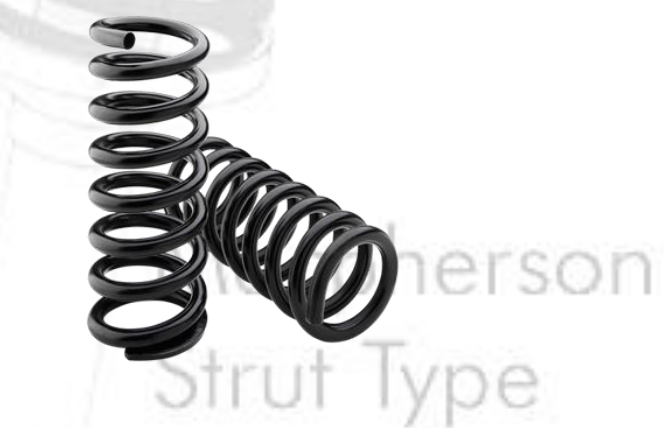

*Εικόνα 5 Ελατήριο σπείρας*

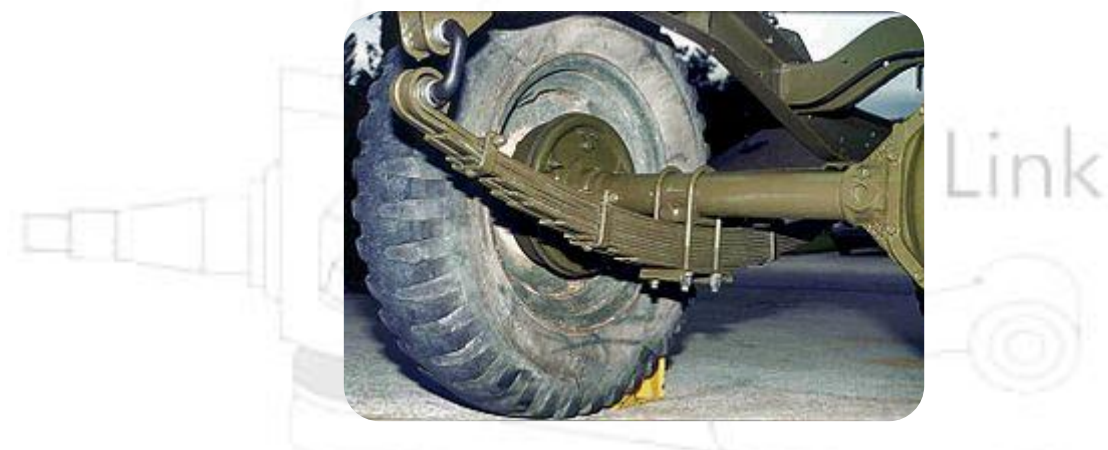

 *Εικόνα 6 Ελατήριο φύλλων*

 Αποσβεστήρες (αμορτισέρ): Ελέγχουν τις ταλαντώσεις των ελατηρίων διαχέοντας την αποθηκευμένη ενέργεια ως θερμότητα. Βελτιώνουν την άνεση οδήγησης και τη σταθερότητα του οχήματος.

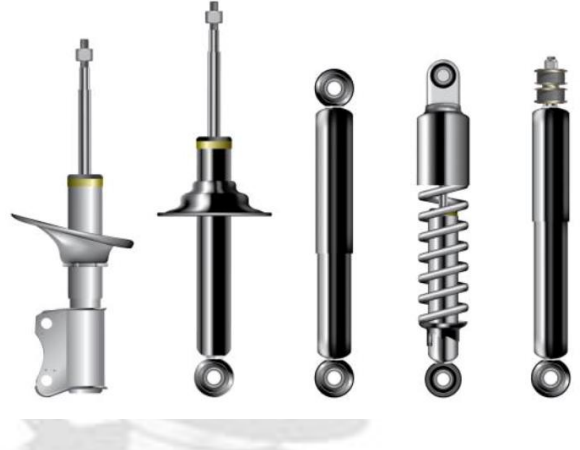

 *Εικόνα 7 Τύποι αποσβεστήρων*

 Ψαλίδια ελέγχου (Wishbones) : Τα ψαλίδια ελέγχουν τα αμορτισέρ και τα αμορτισέρ: Συνδέουν τους τροχούς με το πλαίσιο, επιτρέποντας την κατακόρυφη κίνηση.

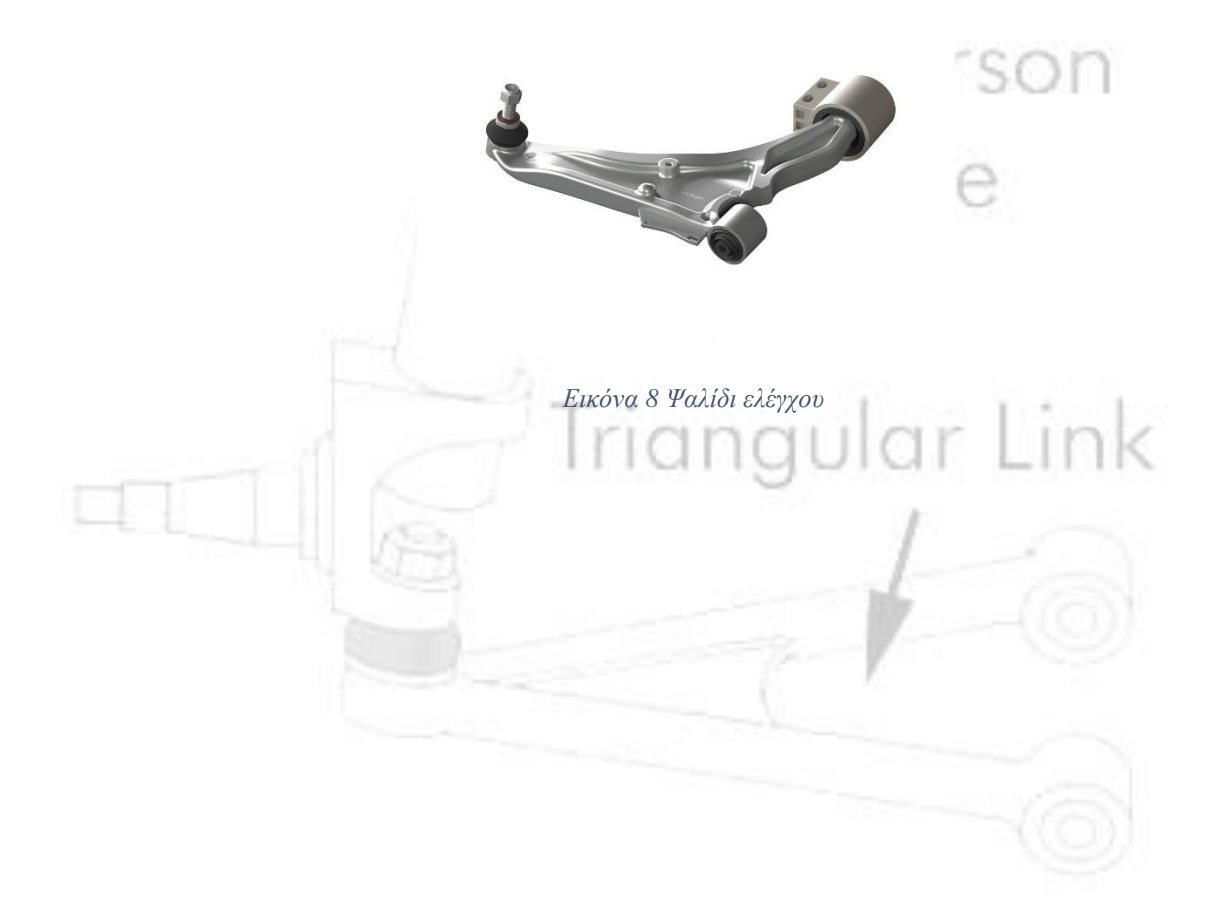

 Σινεμπλόκ: Εύκαμπτες βάσεις που συνδέουν διάφορα εξαρτήματα της ανάρτησης, απορροφώντας θόρυβο και κραδασμούς.

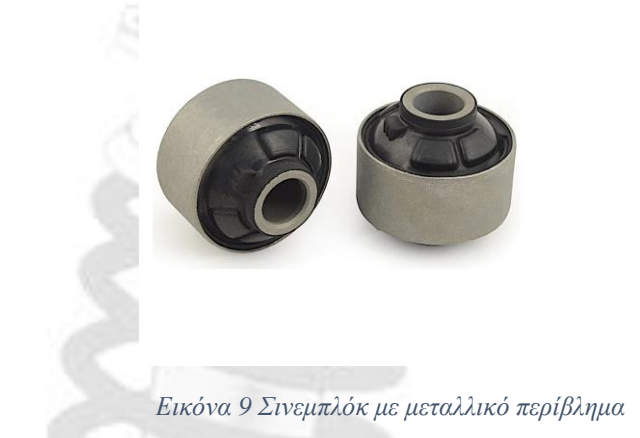

 Αντιστρεπτικές Μπάρες : Μειώνουν την κλίση του αμαξώματος κατά τη διάρκεια των στροφών, συνδέοντας την ανάρτηση στις αντίθετες πλευρές του οχήματος.

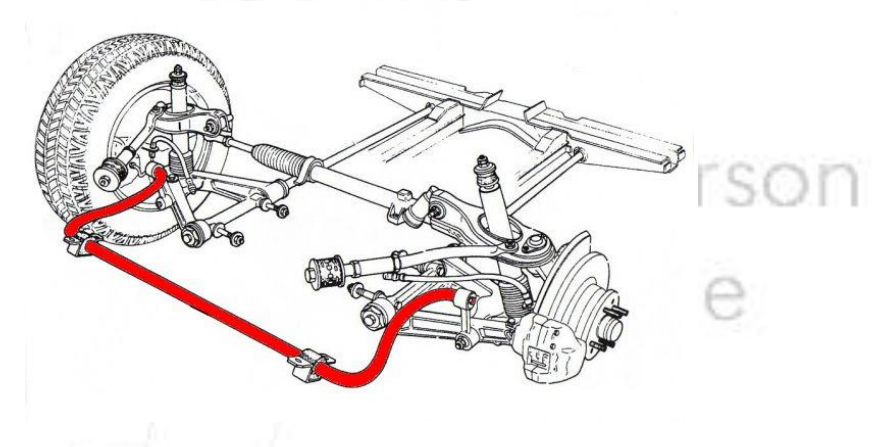

*Εικόνα 10 Αντιστρεπτική Μπάρα*

Τύποι ανάρτησης με βάση τη διάταξη:

- <span id="page-12-0"></span>Ανάρτηση με διπλά ψαλίδια (Double Wishbone): Χρησιμοποιεί
- άνω και κάτω ψαλίδια ελέγχου για να παρέχει ακριβή έλεγχο της κίνησης των τροχών. Συνήθης σε οχήματα υψηλών επιδόσεων και πολυτελή οχήματα.
- Ανάρτηση με γόνατο McPherson: Συνδυάζει το ελατήριο και το αμορτισέρ σε μια ενιαία μονάδα, απλοποιώντας τον σχεδιασμό και μειώνοντας τις απαιτήσεις χώρου. Συνήθης σε οχήματα με κίνηση στους μπροστινούς τροχούς.
- Ανάρτηση πολλαπλών συνδέσμων (Multi-Link): Μια εξελιγμένη ανεξάρτητη ανάρτηση που χρησιμοποιεί

πολλαπλούς συνδέσμους και βραχίονες ελέγχου για τη βελτιστοποίηση του χειρισμού και της άνεσης.

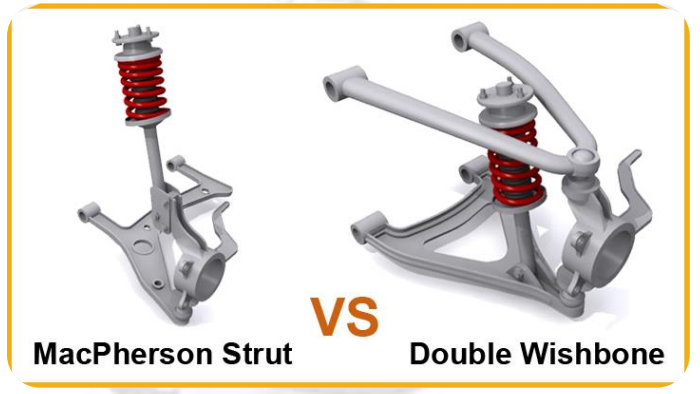

*Εικόνα 11Διατάξεις Mcpherson και Διπλών ψαλιδιών*

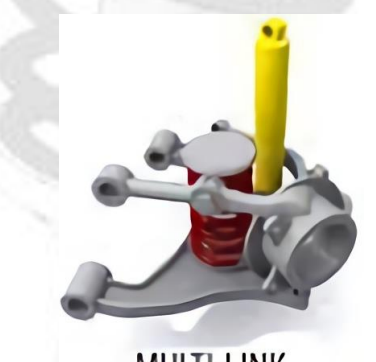

# MULTI-LINK *Εικόνα 12 Διάταξη πολλαπλών συνδέσμων*

Το σύστημα ανάρτησης McPherson, επίσης γνωστό ως γόνατο McPherson, είναι ένας ευρέως χρησιμοποιούμενος τύπος ανεξάρτητου συστήματος ανάρτησης σε οχήματα. Πήρε το όνομά του από τον εφευρέτη του, τον Earl S. McPherson, έναν Αμερικανό μηχανικό αυτοκινήτων που σχεδίασε το σύστημα τη δεκαετία του 1940. Αυτό το σύστημα ανάρτησης χρησιμοποιείται συνήθως σε οχήματα με κίνηση στους μπροστινούς τροχούς, αλλά μπορεί επίσης να βρεθεί σε ορισμένα οχήματα με κίνηση στους πίσω τροχούς και σε οχήματα με κίνηση σε όλους τους τροχούς.

<span id="page-13-0"></span>Ακολουθούν τα βασικά χαρακτηριστικά και εξαρτήματα ενός συστήματος ανάρτησης με γόνατο McPherson:

 Μονάδα αμορτισέρ: Το κεντρικό εξάρτημα του συστήματος ανάρτησης McPherson είναι το συγκρότημα δοκού, το οποίο χρησιμεύει τόσο ως δομικό όσο και ως λειτουργικό εξάρτημα. Συνδυάζει το αμορτισέρ και το ελατήριο σε μια ενιαία μονάδα. Η μονάδα αμορτισέρ είναι υπεύθυνη για τη στήριξη του βάρους του οχήματος, την απορρόφηση των κραδασμών και των δονήσεων του δρόμου και την παροχή ενός επιπέδου απόσβεσης για τη διατήρηση σταθερής οδηγικής συμπεριφοράς.

- Κάτω ψαλίδι ελέγχου: Το κάτω ψαλίδι ελέγχου, γνωστό και ως ψαλίδι, συνδέεται με το πλαίσιο του οχήματος και στηρίζει το κάτω μέρος του συγκροτήματος των δοκών. Επιτρέπει στην ανάρτηση να κινείται κατακόρυφα καθώς οι τροχοί συναντούν ανωμαλίες και βυθίσεις στο δρόμο.
- Γόνατο: Το γόνατο είναι το εξάρτημα στο οποίο συνδέονται η πλήμνη του τροχού και τα εξαρτήματα των φρένων. Συνδέει τον τροχό με το σύστημα ανάρτησης και επιτρέπει στον τροχό να περιστρέφεται για λόγους διεύθυνσης.
- Ελατήριο: Το σπειροειδές ελατήριο είναι ένα ελικοειδές ελατήριο που παρέχει στο όχημα την κύρια στήριξη της ανάρτησης. Απορροφά τις επιπτώσεις από τις ανωμαλίες του δρόμου και συμβάλλει στη διατήρηση μιας άνετης οδήγησης με την απορρόφηση των κραδασμών και των δονήσεων του οχήματος.
- Βάση αμορτισέρ: Το άνω άκρο της μονάδας αμορτισέρ συνδέεται με το αμάξωμα του οχήματος μέσω μιας βάσης αμορτισέρ. Αυτό το στήριγμα επιτρέπει στη μονάδα αμορτισέρ να περιστρέφεται καθώς κινείται η ανάρτηση, ενώ παράλληλα παρέχει ένα σταθερό σημείο πρόσδεσης.

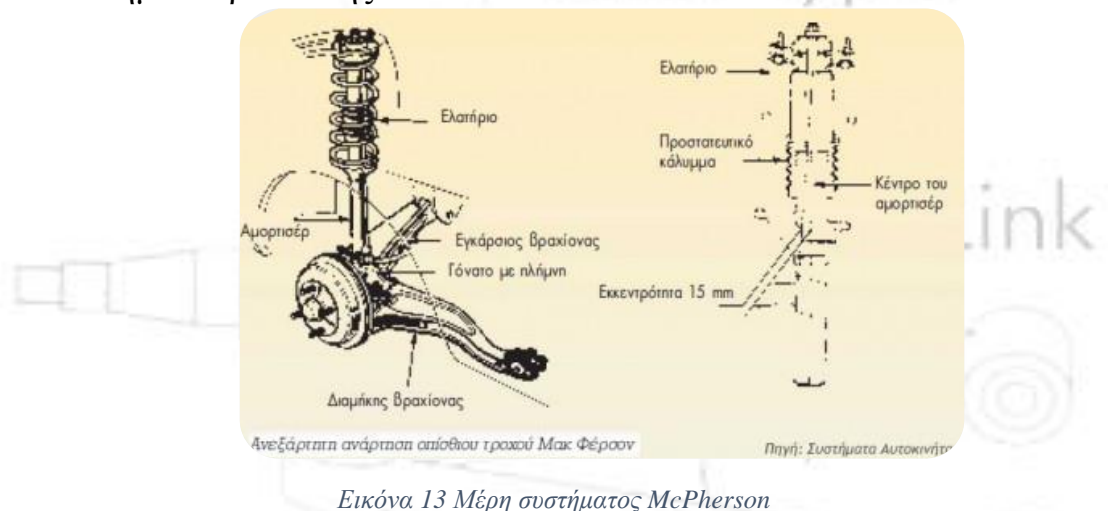

# Τα πλεονεκτήματα του συστήματος ανάρτησης με γόνατοMcPherson περιλαμβάνουν:

- Απλότητα: Ο σχεδιασμός του συστήματος είναι σχετικά απλός, γεγονός που μπορεί να οδηγήσει σε μειωμένο κόστος κατασκευής και συντήρησης.
- Αποδοτικότητα χώρου: Ο συμπαγής σχεδιασμός του συστήματος ανάρτησης McPherson το καθιστά κατάλληλο για οχήματα με κίνηση στους εμπρός τροχούς και περιορισμένο χώρο στο χώρο του κινητήρα.
- Εξοικονόμηση βάρους: Ο συνδυασμός του ελατηρίου και του αμορτισέρ σε μια ενιαία μονάδα μειώνει το συνολικό βάρος του συστήματος ανάρτησης.

## Ωστόσο, υπάρχουν επίσης ορισμένοι περιορισμοί:

- Περιορισμένη δυνατότητα ρύθμισης: Το σύστημα ανάρτησης με γόνατο McPherson έχει περιορισμένη δυνατότητα ρύθμισης σε σύγκριση με πιο σύνθετα σχέδια ανάρτησης.
- Αλλαγές στη γεωμετρία της ανάρτησης: Όταν η ανάρτηση συμπιέζεται ή αναπηδά, μπορεί να οδηγήσει σε αλλαγές στη γεωμετρία της ανάρτησης, οι οποίες ενδέχεται να επηρεάσουν τις ιδιότητες του χειρισμού.
- Λιγότερο ιδανικό για οχήματα υψηλών επιδόσεων: Ενώ είναι ικανό να παρέχει καλή άνεση κύλισης και χειρισμό για καθημερινά οχήματα, τα οχήματα υψηλών επιδόσεων ενδέχεται να απαιτούν πιο εξελιγμένα συστήματα ανάρτησης.

Γενικά, το σύστημα ανάρτησης με γόνατο McPherson είναι ένα ευρέως χρησιμοποιούμενο και ευπροσάρμοστο σύστημα ανάρτησης που συναντάται σε πολλά οχήματα, προσφέροντας μια ισορροπία απλότητας, χωροταξικής αποδοτικότητας και σχέσης κόστους-αποτελεσματικότητας. Παίζει σημαντικό ρόλο στην παροχή άνετης και ελεγχόμενης οδήγησης για ένα ευρύ φάσμα συνθηκών.

# Matlab και συστήματα ανάρτησης:

<span id="page-15-0"></span>Το Matlab, ένα ισχυρό υπολογιστικό εργαλείο λογισμικού, βρίσκει σημαντική εφαρμογή στον τομέα του σχεδιασμού και της ανάλυσης αναρτήσεων αυτοκινήτων. Οι μηχανικοί αξιοποιούν τις δυνατότητες του Matlab για τη μοντελοποίηση, την προσομοίωση και τη βελτιστοποίηση

των συστημάτων ανάρτησης, βελτιώνοντας την απόδοση του οχήματος και την άνεση κατά την οδήγηση. Χρησιμοποιώντας προηγμένες αριθμητικές μεθόδους και τεχνικές προσομοίωσης, το Matlab επιτρέπει να διερευνηθούν οι διάφορες γεωμετρίες ανάρτησης, διαμορφώσεις ελατηρίων και αποσβέσεων και στρατηγικές ελέγχου. Αυτές οι προσομοιώσεις παρέχουν πληροφορίες σχετικά με τον τρόπο με τον οποίο οι διαφορετικές ρυθμίσεις ανάρτησης επηρεάζουν την ποιότητα κύλισης, τον χειρισμό και τη σταθερότητα. Επιπλέον, η ενσωμάτωση του Matlab με εργαλεία γραφικής απεικόνισης επιτρέπει να αναλύονται από τους μηχανικούς η κινηματική της ανάρτησης, οι δυνάμεις και οι αποκρίσεις, βοηθώντας στη λεπτομερή ρύθμιση των εξαρτημάτων της ανάρτησης για βέλτιστη απόδοση.

Ενσωματωμένο στο περιβάλλον του Matlab είναι η προέκταση του Simulink, που χρησιμοποιήθηκε για την εκπόνηση της εργασίας.

Το Simulink είναι ένα περιβάλλον γραφικού προγραμματισμού που χρησιμοποιείται ευρέως για τη μοντελοποίηση, προσομοίωση και ανάλυση δυναμικών συστημάτων. Είναι ιδιαίτερα δημοφιλές σε τομείς όπως τα συστήματα ελέγχου, η επεξεργασία σήματος, τα συστήματα επικοινωνίας και άλλα. Το Simulink επιτρέπει στους μηχανικούς να σχεδιάζουν, να προσομοιώνουν και να αναλύουν οπτικά συστήματα μέσω μιας διεπαφής μπλοκ διαγράμματος, η οποία συχνά αναφέρεται ως "μοντέλο".

Παρακάτω παρατίθεται μια γενική επισκόπηση του τρόπου λειτουργίας του Simulink:

 Μοντελοποίηση: Δημιουργία μοντέλου συστήματος: Οι χρήστες δημιουργούν ένα μοντέλο συστήματος, σύροντας και αποθέτοντας διάφορα μπλοκ από την εκτεταμένη βιβλιοθήκη του Simulink στον καμβά του μοντέλου. Αυτά τα μπλοκ αντιπροσωπεύουν διάφορα στοιχεία του συστήματος, όπως μαθηματικές πράξεις, συναρτήσεις μεταφοράς, ολοκληρωτές, ενισχυτές, αισθητήρες, ενεργοποιητές και άλλα. Οι συνδέσεις μεταξύ των μπλοκ αναπαριστούν τη ροή πληροφοριών ή σημάτων μεταξύ αυτών των στοιχείων.

 Διάγραμμα μπλοκ: Το μοντέλο κατασκευάζεται με την αναπαράσταση ενός διαγράμματος μπλοκ. Οι χρήστες συνδέουν τα μπλοκ χρησιμοποιώντας γραμμές που αντιπροσωπεύουν τη ροή σήματος ή τις συνδέσεις δεδομένων. Κάθε μπλοκ έχει εισόδους και εξόδους που καθορίζουν τον τρόπο ροής των πληροφοριών μέσω του συστήματος. Η διάταξη των μπλοκ και των συνδέσεών τους στο διάγραμμα καθορίζει τη συμπεριφορά και τις αλληλεπιδράσεις του συστήματος.

- Παραμετροποίηση: Οι χρήστες μπορούν να προσαρμόσουν τη συμπεριφορά κάθε μπλοκ θέτοντας παραμέτρους, όπως συντελεστές, σταθερές χρόνου, κέρδη, αρχικές συνθήκες και άλλα. Αυτές οι παράμετροι καθορίζουν τις μαθηματικές πράξεις και τα χαρακτηριστικά των στοιχείων του μοντέλου.
- Προσομοίωση: Μετά την κατασκευή του μοντέλου, οι χρήστες μπορούν να προσομοιώσουν τη συμπεριφορά του συστήματος με την πάροδο του χρόνου. Το Simulink χρησιμοποιεί αριθμητικές μεθόδους για την επίλυση των διαφορικών εξισώσεων που αντιπροσωπεύονται από τα στοιχεία του μοντέλου. Παρέχοντας αρχικές συνθήκες και σήματα εισόδου, μπορείτε να παρατηρήσετε πώς ανταποκρίνεται το σύστημα με την πάροδο του χρόνου. Οι προσομοιώσεις μπορούν να παρέχουν πληροφορίες σχετικά με τη μεταβατική και τη σταθερή συμπεριφορά του συστήματος.
- Οπτικοποίηση και ανάλυση: Το Simulink παρέχει εργαλεία για την οπτικοποίηση των αποτελεσμάτων της προσομοίωσης χρησιμοποιώντας πεδία, διαγράμματα, κινούμενα σχέδια και άλλα μπλοκ οπτικοποίησης. Αυτό βοηθά τους χρήστες να κατανοήσουν την απόκριση του συστήματος σε διαφορετικές εισόδους και συνθήκες. Μπορείτε να αναλύσετε παράγοντες όπως η σταθερότητα, η υπέρβαση, ο χρόνος καθίζησης και άλλα.

 Επαναληπτική ανάπτυξη: Το Simulink υποστηρίζει μια επαναληπτική διαδικασία ανάπτυξης. Οι χρήστες μπορούν να τροποποιήσουν το μοντέλο, να αλλάξουν τις παραμέτρους ή να προσθέσουν νέα μπλοκ με βάση τα αποτελέσματα της προσομοίωσης και της ανάλυσης. Αυτό επιτρέπει τη λεπτομερή ρύθμιση και τη βελτιστοποίηση της απόδοσης του συστήματος.

 Δημιουργία κώδικα: Εκτός από την προσομοίωση, το Simulink μπορεί επίσης να παράγει κώδικα για ενσωματωμένα συστήματα, προγραμματισμό FPGA και άλλες εφαρμογές πραγματικού χρόνου. Αυτό το χαρακτηριστικό επιτρέπει στους χρήστες να αναπτύσσουν τα μοντέλα τους απευθείας σε υλικό για δοκιμές και υλοποίηση σε πραγματικό κόσμο.

Συνοπτικά, το Simulink παρέχει ένα οπτικό περιβάλλον για τη μοντελοποίηση και την προσομοίωση δυναμικών συστημάτων χρησιμοποιώντας μια προσέγγιση με διάγραμμα μπλοκ. Χρησιμοποιείται ευρέως σε μηχανολογικούς και επιστημονικούς κλάδους για το σχεδιασμό και την ανάλυση πολύπλοκων συστημάτων, διευκολύνοντας την κατανόηση της συμπεριφοράς του συστήματος και τη λήψη τεκμηριωμένων αποφάσεων κατά τη διαδικασία ανάπτυξης.

## Απαραίτητο Μαθηματικό Υπόβαθρο:

<span id="page-18-0"></span>Οι εξισώσεις Lagrange, επίσης γνωστές ως εξισώσεις κίνησης του Lagrange, χρησιμοποιoύνται στην κλασική μηχανική για την περιγραφή της κίνησης των συστημάτων με τον ορισμό μιας ποσότητας που ονομάζεται εξίσωση Lagrange. Οι εξισώσεις αυτές παρέχουν μια διαφορετική προσέγγιση των εξισώσεων κίνησης του Νεύτωνα και χρησιμοποιούνται σε διάφορους τομείς της φυσικής και της μηχανικής, συμπεριλαμβανομένης της ανάλυσης μηχανολογικών συστημάτων όπως οι αναρτήσεις αυτοκινήτων.

Στο πλαίσιο των υπολογισμών και της δυναμικής της ανάρτησης αυτοκινήτων, οι εξισώσεις Lagrange μπορούν να χρησιμοποιηθούν για τη μοντελοποίηση της συμπεριφοράς των εξαρτημάτων της ανάρτησης και των αλληλεπιδράσεών τους

## Lagrange και γενικευμένες συντεταγμένες:

Η Λαγκρανζιανή, που συμβολίζεται ως L, ορίζεται ως η διαφορά μεταξύ της κινητικής ενέργειας (T) και της δυναμικής ενέργειας (U) του συστήματος: L = T - U.

Οι γενικευμένες συντεταγμένες (q) επιλέγονται για να περιγράψουν τη διαμόρφωση του συστήματος. Για μια ανάρτηση αυτοκινήτου, αυτές θα μπορούσαν να περιλαμβάνουν παραμέτρους όπως η μετατόπιση του τροχού, η συμπίεση του ελατηρίου και άλλες σχετικές μεταβλητές.

Αρχή της ελαχίστης δράσης:

Οι εξισώσεις κίνησης του Lagrange προκύπτουν από την αρχή της ελάχιστης δράσης, η οποία δηλώνει ότι η πραγματική διαδρομή ενός συστήματος μεταξύ δύο σημείων στο χώρο διαμόρφωσης είναι εκείνη που ελαχιστοποιεί το ολοκλήρωμα δράσης.

Το ολοκλήρωμα δράσης είναι το ολοκλήρωμα της Λαγκρανζιανής στο χρόνο: S = ∫L dt.

Εξισώσεις Euler-Lagrange:

Οι εξισώσεις Euler-Lagrange χρησιμοποιούνται για να βρεθούν οι εξισώσεις κίνησης του συστήματος. Προκύπτουν από τη λήψη των μερικών παραγώγων της Λαγκρανζιανής ως προς τις γενικευμένες συντεταγμένες και των χρονικών παραγώγων τους.

Εξισώσεις Euler-Lagrange: d/dt (∂L/∂(dq/dt)) - ∂L/∂q = 0.

q: Γενικευμένες συντεταγμένες

dq/dt: Χρονικές παράγωγοι των γενικευμένων συντεταγμένων.

Εφαρμογή των εξισώσεων Lagrange στην ανάλυση ανάρτησης:

Στο πλαίσιο των αναρτήσεων αυτοκινήτων, οι εξισώσεις Lagrange μπορούν να χρησιμοποιηθούν για τη μοντελοποίηση της κίνησης και των αλληλεπιδράσεων των διαφόρων στοιχείων της ανάρτησης.

Η Λαγκρανζιανή θα περιλαμβάνει όρους για την κινητική και τη δυνητική ενέργεια του συστήματος, οι οποίοι εξαρτώνται από τις επιλεγμένες γενικευμένες συντεταγμένες.

Η επίλυση των εξισώσεων Euler-Lagrange που προκύπτουν παρέχει ένα σύνολο διαφορικών εξισώσεων που περιγράφουν τον τρόπο με τον οποίο τα συστατικά της ανάρτησης κινούνται και αλληλεπιδρούν με την πάροδο του χρόνου.

Πλεονεκτήματα της προσέγγισης Lagrange:

Η προσέγγιση Lagrange οδηγεί συχνά σε πιο συμπαγείς και κομψές εξισώσεις κίνησης σε σύγκριση με τις εξισώσεις του Νεύτωνα.

Είναι ιδιαίτερα κατάλληλη για συστήματα με πολύπλοκους περιορισμούς και γενικευμένες συντεταγμένες.

Ενώ η εφαρμογή των εξισώσεων Lagrange σε συστήματα ανάρτησης αυτοκινήτων μπορεί να προσφέρει πολύτιμες γνώσεις, αξίζει να

σημειωθεί ότι οι υπολογισμοί αυτοί μπορεί να είναι πολύπλοκοι και απαιτούν μια καλή κατανόηση της μαθηματικής φυσικής. Σε πολλές πρακτικές περιπτώσεις, χρησιμοποιούνται απλοποιημένα μοντέλα ή προσομοιώσεις στον υπολογιστή για την ανάλυση της συμπεριφοράς της ανάρτησης και τη βελτιστοποίηση της απόδοσης.

Οι αρχικοί υπολογισμοί πριν την ενσωμάτωση της προσέγγισης Lagrange είναι οι εξής:

Γενικά ισχύει:  $\Sigma F = m * a(1)$ 

Η επιτάχυνση της μάζας παρατίθεται αν παραγωγίσουμε το διπλό ολοκλήρωμα της μετατόπισης (ολοκλήρωμα δράσης) για να προσδώσουμε την δυναμική φύση στο σύστημά μας :

$$
\iint \frac{d^2x}{dt^2} dt = x (2) \dot{\alpha} \rho \alpha \ a = \frac{d^2x}{dt^2} (3)
$$

Άρα προκύπτει :  $\pmb{\Sigma F = m * \frac{d^2x}{dt^2}}$  $\frac{d^2x}{dt^2} = > \frac{\Sigma F}{m}$  $\frac{\Sigma F}{m} = \frac{d^2x}{dt^2}$  $\frac{d^{2}t}{dt^{2}}(4)$ 

Για την αναπαράσταση του μοντέλου απομένει μόνο η Συνισταμένη των δυνάμεων. Οι απαραίτητες για την απεικόνιση αυτής δυνάμεις είναι οι δυνάμεις στις δύο μάζες, συνεπώς οι δυνάμεις από το ελατήριο και τον αποσβεστήρα για το ίδιο βάρος και από της ιδιότητες απόσβεσης και αναπήδησης του ελαστικού.

Αρχικά δημιουργήθηκε ένα απλό μοντέλο θεωρώντας ότι το αναρτώμενο σύστημα έχει μηδενική μάζα, βάζοντας τον θεμέλιο λίθο για το τελικό μας σύστημα. Οι δύο δυνάμεις που έπρεπε να ενσωματωθούν ακολουθούν τις εξής μαθηματικές εξισώσεις:

• Δύναμη Ελατηρίου: Fspring =  $k * x = k * \iint \frac{d^2x}{dt^2}$  $\frac{d^2x}{dt^2}dt$  (5), όπου k η σταθερά του ελατηρίου.

 $\bullet$  Δύναμη Αποσβεστήρα: Fdamper = c \* v = c \* ∫  $\frac{d^2x}{dt^2}$  $\frac{d^{2}u}{dt^{2}}dt$  (6), όπου c η σταθερά απόσβεσης του αποσβεστήρα.

Στη συνέχεια ενσωματώθηκε και η μάζα του αναρτώμενου συστήματος, θεωρώντας ότι οι σύνδεσμοι (σινεμπλόκ) ανάμεσα στα επιμέρους μέλη της ανάρτησης δεν έχουν ελαστικότητα. Η επιπλέον ελαστικότητα προσδώθηκε στο ελαστικό, προσθέτωντας έτσι ένα δεύτερο σύστημα με αναπήδηση και απόσβεση. Η σχετική κίνηση των δύο συστημάτων αποδίδει δυνάμεις σε δύο διαφορετικές κατευθύνσεις, συνεπώς για να υπολογισθεί η αρχική πτώση της ανάρτησης στην ηρεμία πρέπει να

ληφθεί υπ'όψην η διαφορά των δύο μετατοπίσεων των επιμέρους συστημάτων, καθώς δεν υπάρχει εξωτερική διαταρραχή και η μετατόπιση του ίδιου του ελαστικού είναι πολύ μικρή.

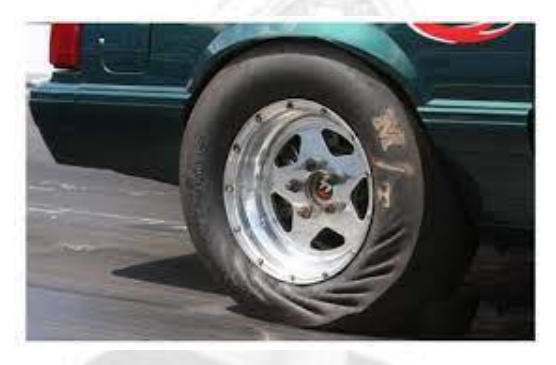

*Εικόνα 14 Ελαστκότητα ελαστικού υπό φορτίο*

Άρα αν θεωρηθεί xb η μετατόπιση του οχήματος και xs η μετατόπιση της ανάρτησης, για να υπολογιστεί η δύναμη του σώματος από το ελατήριο προκύπτει η εξίσωση **Fspring** =  $\mathbf{k} * (x\mathbf{b} - x\mathbf{s})$  (7) . Αντίστοιχα για την ταχύτητα του σώματος προκύπτει η εξίσωση **Fdamper** =  $c$  \*  $(vb - vs)$  (8).

Για το τμήμα της ανάρτησης χρησιμοποιούμε μόνο την μετατόπιση xs διότι η δύναμη αυτή επιδρά μόνο στην μάζα της ανάρτησης στην ηρεμία σε επίπεδο δρόμο. Άρα για τις ελαστικές ιδιότητες του ελαστικού έχουμε:

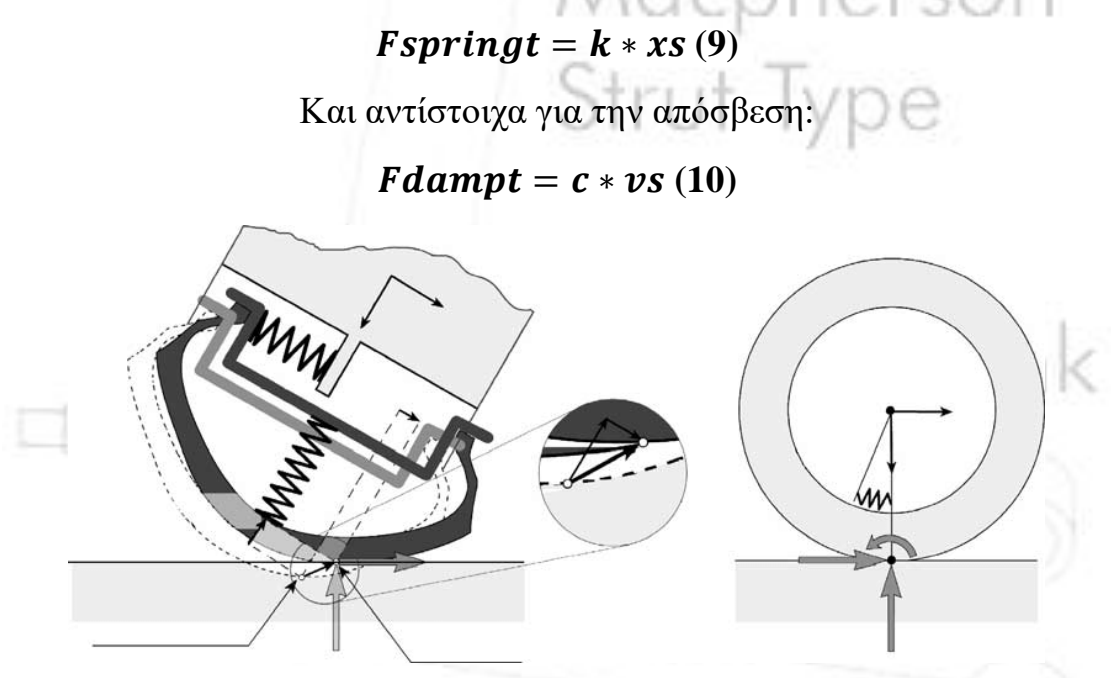

*Εικόνα 15 Αναπαράσταση ελαστικότητας ελαστικού*

Έχοντας υπολογίσει όλους τους απαραίτητους συντελεστές μπορούμε πλέον να υπολογίσουμε την δυναμική ανταπόκριση του συστήματος υπό το ίδιο βάρος, δηλαδή την αρχική κατάσταση της ανάρτησης. Από την

προκύπτουσα φθίνουσα ταλάντωση το σημείο στον κάθετο άξονα που ισορροπεί το σύστημα είναι η τελική μετατόπιση του οχήματος κάτω από το ίδιο βάρος(ISS).

Το επόμενο βήμα είναι ο υπολογισμός των υπόλοιπων αρχικών παραμέτρων για το όχημα που συμπεριλαμβάνουν το αρχικό ύψος πορείας του οχήματος (IRH), την γωνία του κάτω ψαλιδιού(LWA) και την γωνία κάμπερ (CA). Για τον υπολογισμό αυτό στρεφόμαστε στο σχήμα και στους παραπάνω υπολογισμούς αρχικών συνθηκών, από τα οποία προκύπτουν οι εξής μαθηματικές σχέσεις.

Aρχικό ύψος πορείας:  $IRH = ISS * cos\theta$  (11), όπου θ η γωνία που σχηματίζει ο αποσβεστήρας (αξονική γραμμή στο κέντρο του εμβόλου απόσβεσης) με την κάθετη του συστήματος.

Αρχική γωνία κάτω ψαλιδιού:  $\boldsymbol{LWA} = \boldsymbol{\mathrm{asin}}(\frac{\boldsymbol{IRH}}{\sigma})$  ) **(12)** , όπου α το μήκος του κάτω ψαλιδιού όπως μετράται ως ευθεία γραμμή από τον κόμβο ζεύξης με το αμάξωμα-σασί έως τον κόμβο ζεύξης με το γόνατο, ανεξαρτήτως πραγματικής γεωμετρίας ψαλιδιού.

Αρχική γωνία κάμπερ:  $CA = \text{asin}(\frac{[ISS*cos(\theta - \frac{\pi}{2})}]{\pi}$  $\frac{\pi}{2})$ ] ) **(13)**, όπου d το μήκος του γονάτου.

Έχοντας υπολογίσει όλες τις απαραίτητες μεταβλητές μπορεί να σχηματιστεί το τελικό δυναμικό μοντέλο.

Για τον σχηματισμό αυτόν θα χρησιμοποιηθεί η μαθηματική εξίσωση του Lagrange:

$$
\frac{d}{dt}\left(\frac{\partial L}{\partial \dot{x}}\right) - \frac{\partial L}{\partial x} + \frac{\partial F}{\partial \dot{x}} = 0 \tag{14}
$$

Που γράφεται και ως:  $\ddot{x} + 2\gamma \dot{x} + \omega_0 x = 0$  (15) (για έναν βαθμό ελευθερίας).

Όπου  $\pmb{\gamma} = \left(\frac{c}{2m}\right)$  (**16**), για ελαφρώς υποκρίσιμη ταλάντωση (ζ  $<\omega_0$ )όπως στην περίπτωση της ανάρτησης του οχήματός μας. Άρα έχουμε  $\omega_{1= \sqrt{\omega_0^2 - \gamma^2} }$  (17) , η ιδιοσυχνότητα του συστήματος  $\omega_0 \, = \sqrt{\frac{k}{m^2}}$  $\frac{\pi}{m}$  (18), $\varphi$ η αρχική διαφορά φάσης του συστήματός μας που εκφράζεται από την μέγιστη ικανότητα μετατόπισης του συστήματος ανάρτησης σε σχέση με την μετακίνηση της αρχικής κατάστασης-ηρεμίας, Α το αρχικό ύψος

ανύψωσης του τροχού από εξωτερική διέγερση (bump height) , και συνεπώς

$$
x(t) = Ae^{-\gamma t}\cos(\omega_1 * t + \varphi)
$$
 (19).

Άρα έχουμε όλες τις απαραίτητες εξισώσεις για τον υπολογισμό του x συναρτήσει του χρόνου. Για τον υπολογισμό των υπολοίπων μεταβλητών παραμέτρων όπως η συνολική δύναμη από ελατήριο και αποσβεστήρα, η γωνία κάμπερ (CA) και γωνία του κάτω ψαλιδιού (LWA) χρησιμοποιούμε τις ανωτέρω εξισώσεις υπολογίζοντας έτσι τις συνέπειες-αντίδραση της ανάρτησης σε προσδιοριζόμενο ύψος ανύψωσης τροχού (bump).

Αρχικά πρέπει να υπολογιστεί η αρχική κατάσταση της ανάρτησης στην ηρεμία, δηλαδή την μετατόπιση του αναρτώμενου συστήματος όταν το όχημα βρίσκεται σε ηρεμία και φορτίζεται μόνο από το ίδιο βάρος του και το βάρος του συστήματος ανάρτησης. Για την πλήρωση των αναγκών του συστήματος χρησιμοποιήθηκε το μαθηματικό μοντέλο του νόμου του νεύτωνα που θα εφαρμοστεί σε κάθε μάζα τόσο του οχήματος και της ανάρτησης.

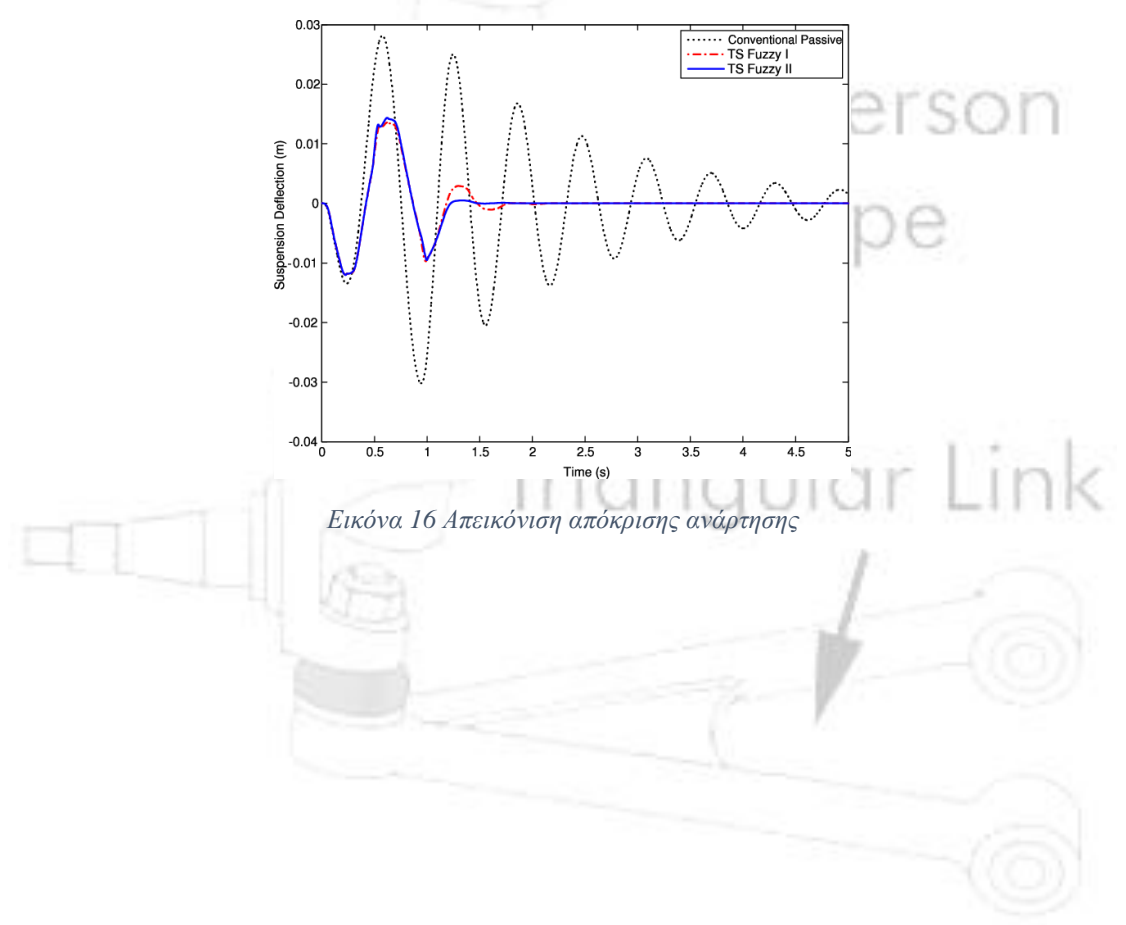

## Στόχοι εργασίας:

<span id="page-24-0"></span>Κύριος στόχος πέρα από τις εξόδους του συστήματος ως αριθμητικές τιμές, είναι και ο έλεγχος των εξόδων μέσα από τα Scope Blocks, που είναι ενσωματωμένα στις υπορουτίνες για έναν οπτικό έλεγχο επιβεβαίωσης του κατά πόσο τα αποτελέσματα που παράγει το σύστημά μας είναι επιθυμητά. Αυτό μπορεί να επιβεβαιωθεί μέσω της εν λόγω γραφικής παράστασης του X(t), και των δυνάμεων, οι οποίες πρέπει να ακολουθούν μία μορφή υποκρίσιμης ταλάντωσης για την σωστή απόσβεση των κραδασμών και απορρόφηση των δυνάμεων. Η μαθηματική έκφραση της υποκρίσιμης ταλάντωσης αναλύθηκε παραπάνω, η ουσιαστική εκφράζεται μέσω των γραφικών παραστάσεων όπως οι ακόλουθες:

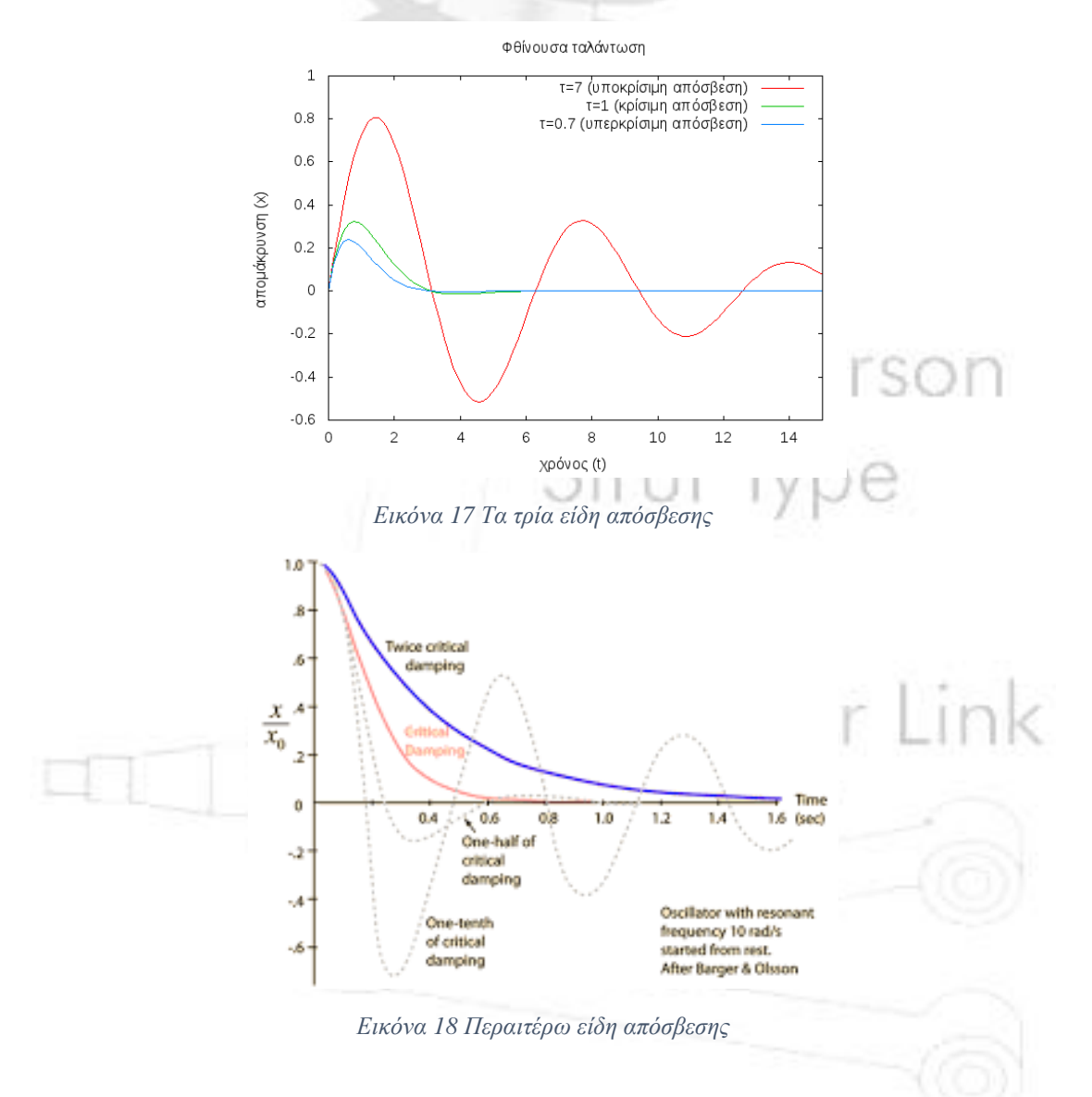

Από τις παραπάνω εικόνες η επιθυμητή καμπύλη παρατηρείται πως είναι κοντά στο ½ της κρίσιμης ταλάντωσης. Η ίδια τιμή της κρίσιμης ταλάντωσης και οποιαδήποτε τιμή πάνω από αυτή έχει πολύ απότομη αλλαγή στην μετατόπιση, και συνεπώς στην πορεία της ταλάντωσης. Οι αδρανειακές συνέπειες μίας τόσο απότομης αλλαγής στην κινητική κατάσταση μπορεί να έχει καταστροφικές συνέπειες τόσο στους επιβάτες όσο και στο όχημα και στην ακεραιότητα τόσο του πλαισίου και των συνεμπλόκ όσο και στον αποσβεστήρα και στα ψαλίδια. Από την αντίθετη οπτική ένας πολύ μικρός συντελεστής ταλάντωσης μπορεί να οδηγήσει σε συντονισμό και αποσταθεροποίηση του οχήματος, μηχανικές βλάβες και σημαντικότερα αν το σύστημα ανάρτησης δεν είναι σε θέση να αναιρέσει την διαταρραχή σε ένα εύλογο χρονικό διάστημα, μία νέα διαταρραχή που μπορεί να ακολουθήσει θα παρατείνει και ίσως

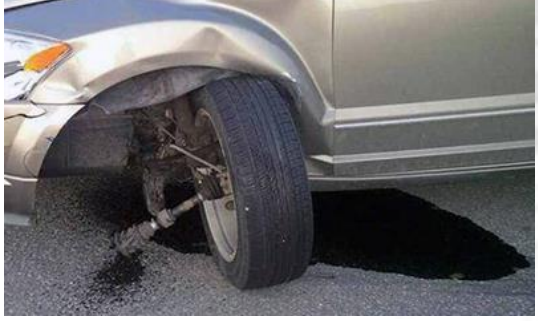

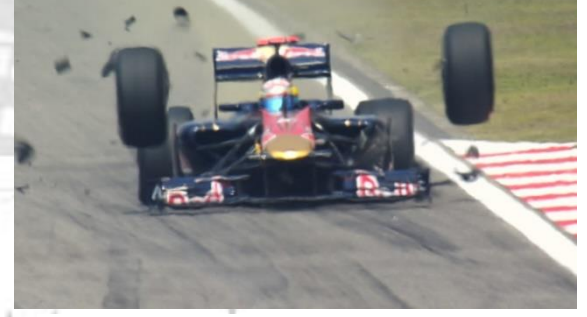

*Εικόνα 20 Aστοχία ανάρτησης σε Ε.Ι.Χ. Εικόνα 19 Αστοχία ανάρτησης σε Αγωνιστικό όχημα τύπου Φόρμουλα*

χειροτερεύσει την ήδη ελάχιστα ελεγχόμενη ταλάντωση. Όποτε, όπως αναφέρθηκε και ανωτέρω, η λύση είναι σε μία ενδιάμεση τιμή για την ορθή, έγκαιρη και άνετη απορρόφηση της διαταρραχής. Αυτός πρέπει να είναι και ο στόχος των εξόδων του συστήματος αυτής της εργασίας και υπορουτινών.

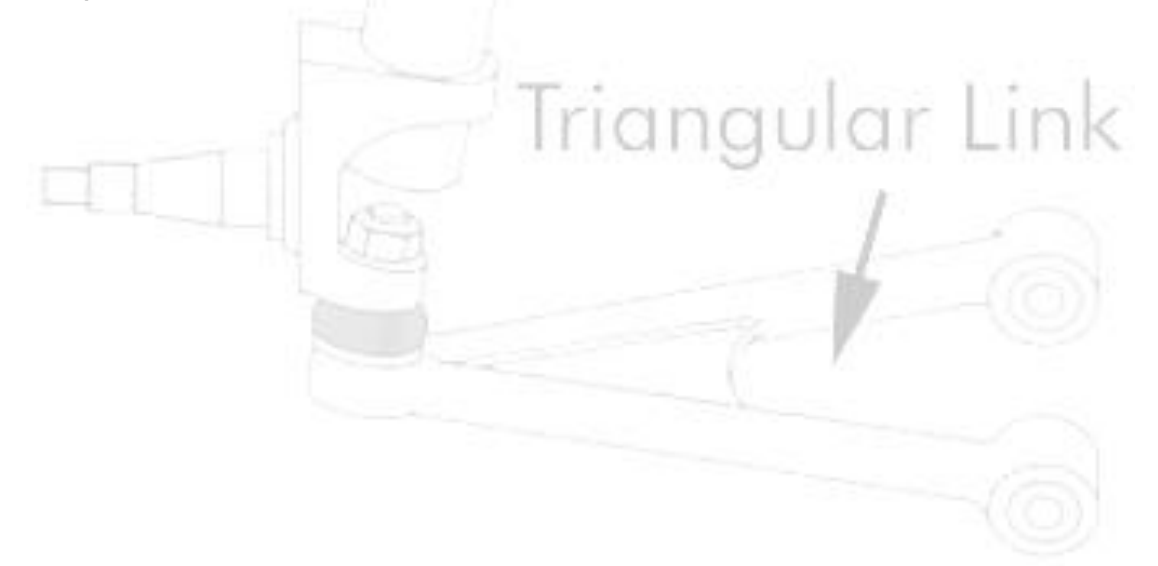

<span id="page-26-0"></span>Εργαλεία που χρησιμοποιήθηκαν στο Matlab-Simulink: Τα block που χρησιμοποιήθηκαν για την εκπόνηση της εργασίας είναι:

# **Block Σταθεράς (Constant):**

 Δίνει ως έξοδο μία σταθερά τιμή που ορίζει ο χρήστης κάνοντας διπλό κλικ και θέτωντας μία τιμή στην θέση 'Constant Value'.

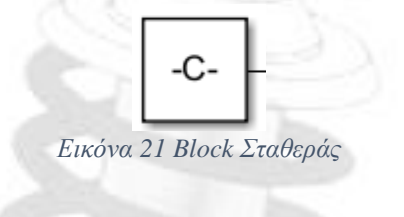

# **Block Πολλαπλασιασμού (Multiply):**

 Δίνει μία έξοδο που είναι το προϊόν πολλαπλασιασμού των εισόδων. Με διπλό κλικ ο χρήστης μπορεί να ορίσει τον αριθμό

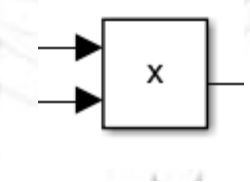

*Εικόνα 22 Block πολλαπλασιασμού*

εισόδων τροποποιώντας την ποσότητα των συμβόλων με την ένδειξη '\*'.

# **Block Διαίρεσης (Divide):**

 Δίνει μία έξοδο που είναι το προϊόν διαίρεσης των εισόδων. Με διπλό κλικ ο χρήστης μπορεί να ορίσει τον αριθμό εισόδων τροποποιώντας την ποσότητα των συμβόλων με την ένδειξη

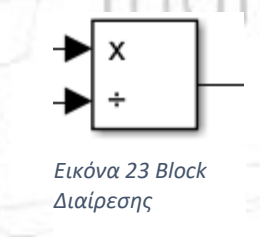

και '÷' που ορίζουν τον αριθμιτή και παρονομαστή αντίστοιχα.

## **Block Αθροίσματος (Sum):**

 Δίνει μία έξοδο που αθροίζει τις εισόδους με ένδειξη '+' και αφαιρεί τις εισόδους με ένδειξη '-' σε ένα ενοιαίο άθροισμα.

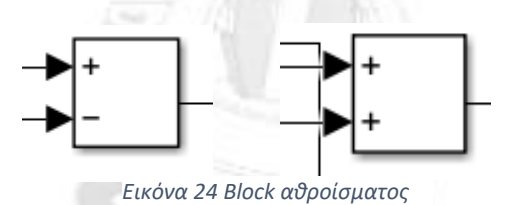

Επίσης η ποσότητα των εισόδων μπορεί να τροποποιηθεί μεταβάλλοντας την ποσότητα των συμβόλων στο αντίστοιχο κελί.

## **Τριγωνομετρικά Block (Ημιτόνου/Συνημιτόνου) (sin/cos/asin):**

 Δίνει έξοδο που τοποθετεί την μοναδική είσοδο σε μία μαθηματική εξίσωση ημιτόνου/συνημιτόνου. Το είδος της εξίσωσης ορίζεται

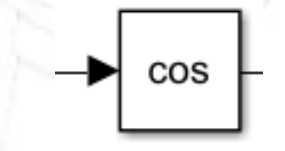

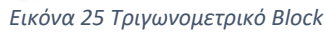

από τον χρήστη με διπλό κλικ και επιλογή είδους στο αντίστοιχο κελί.

# **Είσοδος (Inport) - Έξοδος (Outport):**

 Είναι τα block που συνδέουν τον χρήστη με το πρόγραμμα/τις υπορουτίνες. Το πρώτο ως η είσοδος που αντλεί τα δεδομένα που ορίζει ο χρήστης σε ένα περιβάλλον όπως π.χ. το Microsoft Excel

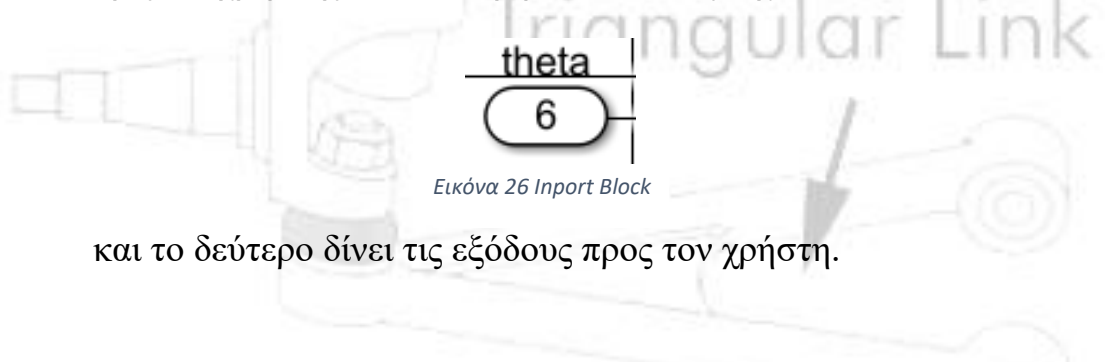

## **Block ολοκληρωτή (Integrator):**

 Το block αυτό ολοκληρώνει την είσοδο που ορίζεται από την υπορουτίνα ως προς τον χρόνο.

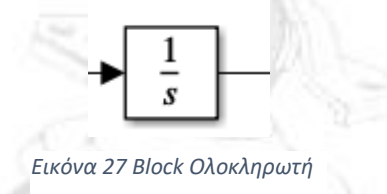

## **Block Βήματος (Step):**

 Αυτό το block δίνει μία έξοδο (χωρίς είσοδο) ως εξίσωση με μορφή ευθείας παράλληλης προς τον άξονα Χ (με μια αρχική τιμή Υ) και με μία αλλαγή-βήμα στον άξονα Υ που ορίζει ο χρήστης με διπλό κλικ μέσα στο block.

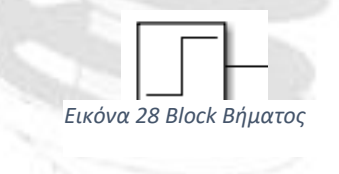

# **Εκθετικό Block (exp):**

Αυτό το block δέχεται την είσοδο και την υψώνει ως δύναμη στο

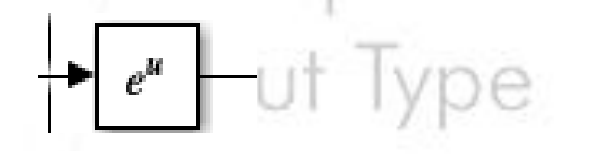

*Εικόνα 29 Εκθετικό Block*

εκθετικό 'e' .

# **Block ρίζας (Sqrt):**

 Δέχεται την είσοδο και την βάζει ως υπόρριζο σε τετραγωνική ρίζα.

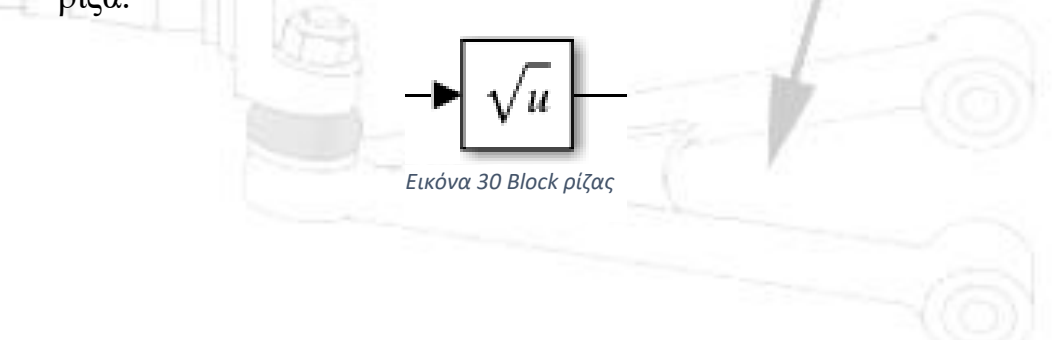

## **Gain Block:**

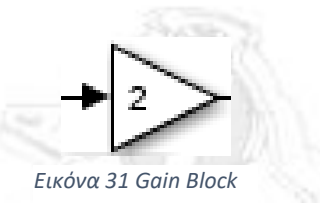

 Πολλαπλασιάζει την είσοδο με την τιμή που ορίζει ο χρήστης με διπλό κλικ.

# **Γεννήτρια Σήματος (Signal Generator):**

 Δημιουργεί ένα σήμα τριγωνομετρικής μορφής (ημιτονοειδής/συνημιτονοειδής κ.α.) ανάλογα με την επιλογή του χρήστη με διπλό κλικ. Ο χρήστης επίσης ορίζει το πλάτος του σήματος και την συχνότητα.

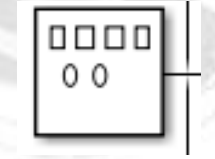

*Εικόνα 32 Γεννήτρια Σήματος*

# **Block τετραγωνίσματος (Sqr):**

Υψώνει την είσοδο στην δεύτερη δύναμη.

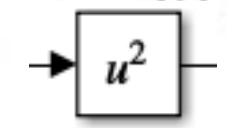

*Εικόνα 33 Block τετραγωνίσματος*

# **Block παραγώγου (Derivative):**

 Μετατρέπει την είσοδο στην πρώτη παράγωγο του εαυτού της ως προς τον χρόνο.

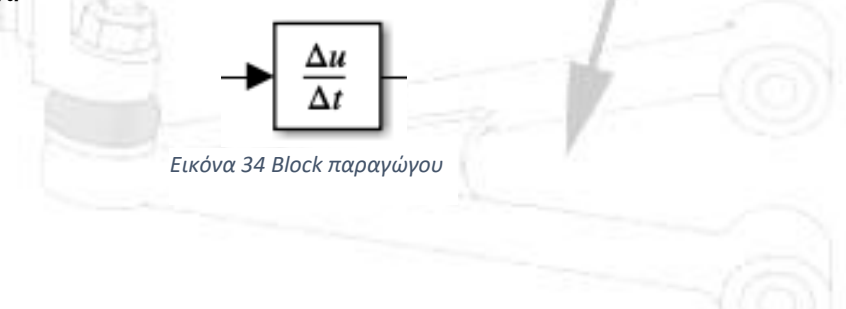

## **Scope Block:**

 Ένα block που αναπαριστά σε γράφημα την είσοδο που του ορίζει ο χρήστης

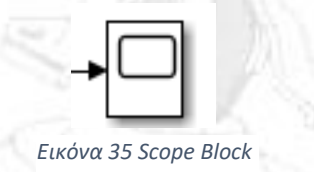

<span id="page-30-0"></span>Πορεία Σχηματισμού Προβλήματος στο Matlab: Έχοντας όλα τα μαθηματικά εφόδια για τον υπολογισμό μπορεί να αρχίσει η κατασκευή του μοντέλου στο περιβάλλον του Simulink στο Matlab.

Για την είσοδο όλων των παραμέτρων από τον χήστη χρησιμοποιούνται τα block εισόδου 'inport'. Όπως και με την πορεία υπολογισμού ανωτέρω, αρχικά δημιουργείται μία υπορουτίνα που θα υπολογίσει την αρχική πτώση του οχήματος και συστήματος ανάρτησης (Υπορουτίνα Initial Suspension Sag).Για το σκοπό αυτό διαχωρίζεται το αναρτώμενο σύστημα σε μια ρουτίνα που υπολογίζει τις δυνάμεις από το σύστημα αποσβεστήρας-ελατήριο-όχημα και σε μία ρουτίνα που υπολογίζει τις δυνάμεις από το σύστημα ελαστικό-μάζα ανάρτησης (όπου το ελαστικό θεωρείται πως έχει ίδιο συντελεστή ελατηρίου και απόσβεσης). Για την αναπαράσταση της πρώτης ρουτίνας θα αθροίσουμε τις τρεις δυνάμεις του πρώτου συστήματος (με τις δυνάμεις ελατηρίου-αποσβεστήρα να είναι στην αντίθετη κατεύθυνση από αυτήν του βάρους του οχήματος), με ένα block αθροίσματος της μορφής '+--'. Πολλαπλασιάζοντας το άθροισμα αυτό με την μάζα του οχήματος, με την χρήση block πολλαπλασιασμού, προκύπτει η επιτάχυνση του συστήματος. Για την αναπαράσταση του ολοκληρώματος χρησιμοποιείται το block 'integrator' (ολοκληρωτής) το οποίο συνδέεται με την έξοδο του block αθροίσματος. Έπειτα τοποθετήθηκε σε σειρά άλλο ένα block 'integrator' για να αναπαρασταθεί το διπλό ολοκλήρωμα. Από την έξοδο του πρώτου 'integrator' προκύπτει η ταχύτητα του συστήματος και από το δεύτερο η μετατόπιση, οι οποίες θα χρησιμοποιηθούν για τον υπολογισμό των δυνάμεων απόσβεσης και ελατηρίου αντίστοιχα.

Για να προσδώσουμε την δυναμικότητα στο σύστημά μας εισάγονται οι δύο σταθερές, k και c, του συστήματος ανάρτησης οι οποίες

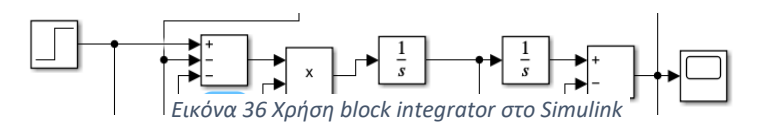

χρησιμοποιώντας ένα block πολλαπλασιασμού ενώνονται με τις εξόδους των ολοκληρωμάτων (ταχύτητα και μετατόπιση) για να αναπαρασταθούν οι δυνάμεις που ενεργούν στην μάζα του οχήματος από την ανάρτηση, οι οποίες συνδέονται στο block αθροίσματος στις δύο θέσεις με την ένδειξη ' – '. Τέλος για την πρώτη υπορουτίνα παραμένει μόνο να τοποθετηθεί ένα block που θα αναπαραστήσει το προφίλ του δρόμου. Αυτό πραγματοποιείται χρησιμοποιώντας ένα step block και θέτοντας την αρχική τιμή σε 'μηδέν' (initial step value), προσομοιώνοντας ένα επίπεδο προφίλ δρόμου. Αυτό το block συνδέεται με το block αθροίσματος στην ένδειξη '+'.

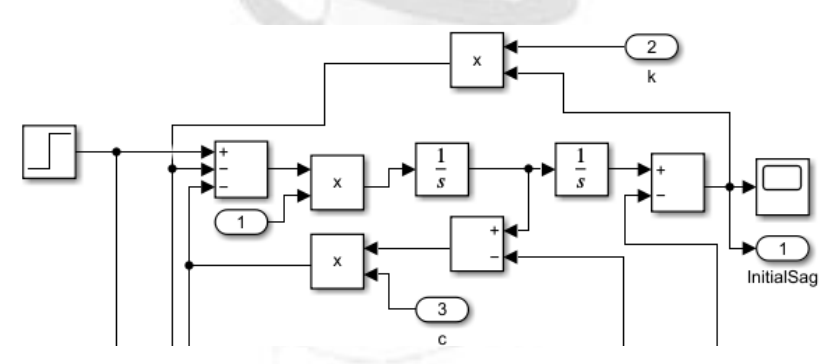

*Εικόνα 37 Σύστημα αποσβεστήρας-ελατήριο-όχημα στο Simulink*

Αντίστοιχα για το δεύτερο σύστημα (ελαστικό-μάζα ανάρτησης) δημιουργείται μία παρόμοια υπορουτίνα, με μοναδική διαφορά την παραγώγιση της εξόδου του step block που καθιστά δυνατή την

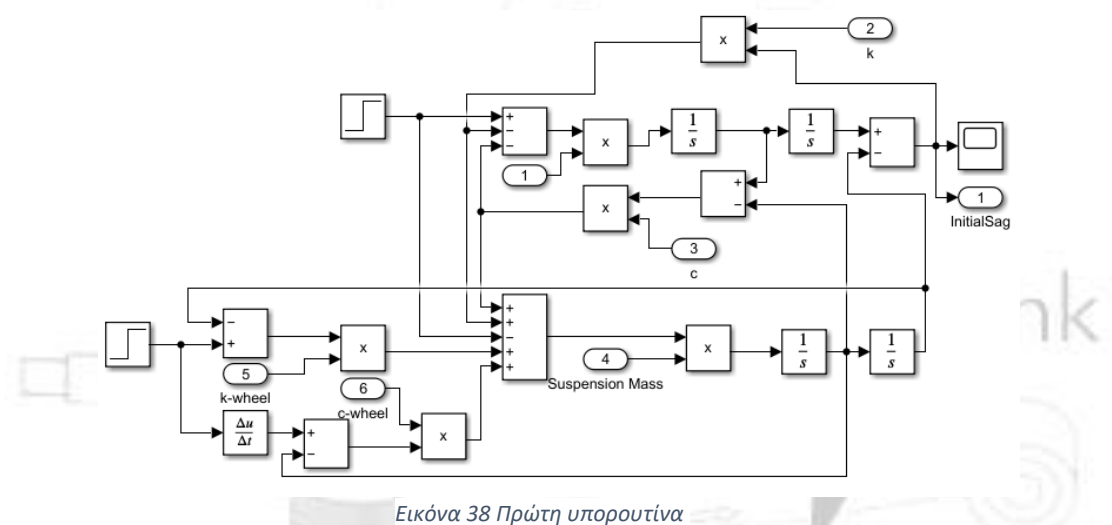

διασύνδεση των δύο υπορουτινών σε ένα ενιαίο σύστημα, σε συνδυασμό με τέσσερα επιπλέον block αθροίσματος και επιτρέπει μία ενιαία έξοδο για την αρχική κατάσταση της ανάρτησης.

Το επόμενο βήμα για την ολοκλήρωση του μοντέλου είναι να χρησιμοποιηθεί η έξοδος της πρώτης υπορουτίνας για να υπολογισθούν οι αρχικές καταστάσεις του οχήματος που περιλαμβάνουν το αρχικό ύψος, την αρχική γωνία του κάτωθι ψαλιδιού και την αρχική γωνία camber. Για την αναπαράσταση των επιμέρους εξισώσεων είναι απαραίτητο αρχικά να υπολογισθεί το συνημίτονο της γωνίας θ, μεταξύ αποσβεστήρα και της καθέτου του συστήματός μας. Χρησιμοποιώντας ένα block πολλαπλασιασμού με μία είσοδο το συνημίτονο της γωνίας θ και την δεύτερη είσοδο την έξοδο initial suspension sag (ISS) της πρώτης υπορουτίνας προκύπτει το αρχικό ύψος πορείας (IRH). Για την αναπαράσταση της αρχικής γωνίας camber προσεγγίζεται η εξίσωση από την πιο εσωτερική πράξη προς την τελική. Έτσι αρχικά με ένα block πρόσθεσης στο οποίο έχουν τοποθετηθεί στο πεδίο "list of signs" τα σύμβολα '+' και '-' που αναπαριστούν τις δύο εισόδους για την αφαίρεση  $\left(\frac{\pi}{2}\right)$  $\frac{\pi}{2} - \theta$ ).

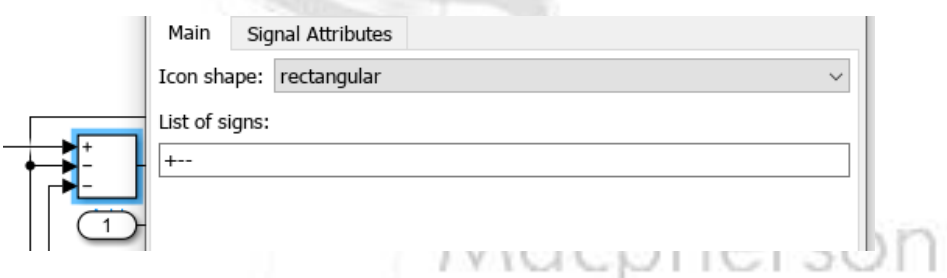

*Εικόνα 39 Αναπαράσταση του διπλού κλικ και του χώρου list of signs στο Simulink*

Η σταθερά π/2 τοποθετείται στον χώρο μέσω ενός block σταθεράς (constant) στο οποίο η τιμή (value) ορίζεται ως 1,5708. Αυτό ενώνεται με την είσοδο '+' στο block πρόσθεσης. Η είσοδος 'θ' τοποθετείται στην είσοδο '-' στο ίδιο block. Η έξοδος του block πρόσθεσης με τη σειρά της ενώνεται στην είσοδο ενός block συνημιτόνου 'cos' και η έξοδος αυτού στην είσοδο ενός block πολλαπλασιασμού. Η δεύτερη είσοδος του ενώνεται με την έξοδο ISS της πρώτης υπορουτίνας. Συνεπώς μέσω των προηγούμενων ενεργειών έχει αναπαρασταθεί ο αριθμητής του κλάσματος για τον υπολογισμό της γωνίας. Επομένως συνδέεται με ένα block διαίρεσης (divide) στην ένδειξη 'x'. Στην δεύτερη ένδειξη '÷' συνδέεται η είσοδος d του συστήματός, δηλαδή το μήκος του γονάτου McPherson του συστήματός μας. Για τον υπολογισμό της αρχικής γωνίας Camber συνεπώς δεν παραμένει παρά να τοποθετηθεί ένα block 'asin' για την αναπαράσταση της τελικής εξίσωσης και συνεπώς γωνίας camber. Τέλος, για αυτήν την υπορουτίνα, υπολογίζεται η αρχική γωνία του κάτω ψαλιδιού (LWA), όπως και της γωνίας camber από το εσωτερικό της εξίσωσης προς την τελική. Μέσω ενός block διαίρεσης

στο οποίο η ένδειξη 'x' ενώνεται με την έξοδο του αρχικού ύψους IRH και η ένδειξη '÷' με την είσοδο 'α',δηλαδή το μήκος του κάτω ψαλιδιού, του συστήματος. Για την τελική εξίσωση η έξοδος του block διαίρεσης ενώνεται με ένα block asin. Έτσι έχουν υπολογιστεί όλες οι αρχικές παράμετροι του οχήματος και της ανάρτησης και τοποθετούνται σε δικία τους υπορουτίνα και μπορεί να σχηματιστούν οι τελικές εξισώσεις για την επίλυση του συστήματος ανάρτησης McPherson στο όχημά μας.

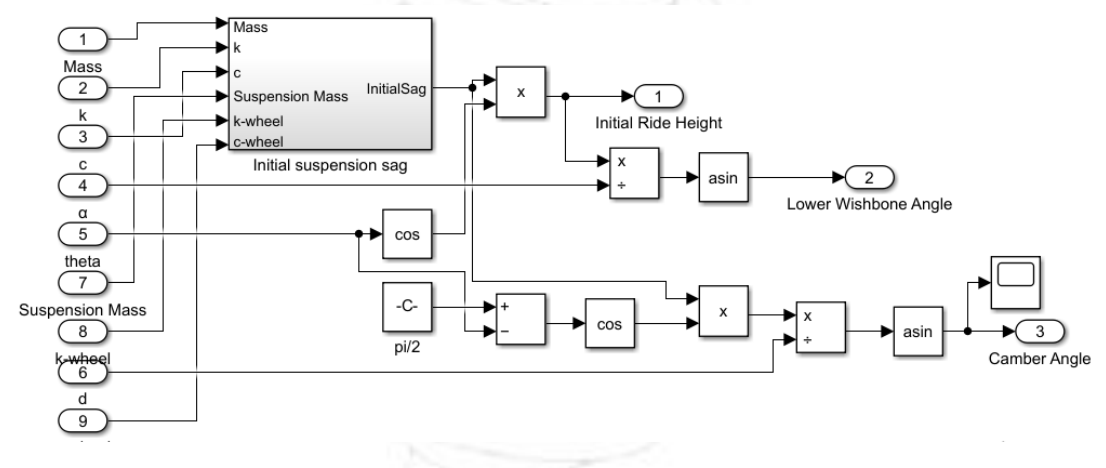

*Εικόνα 40 Δεύτερη υπορουτίνα*

Για το τελικό σύστημα εξισώσεων ορίζονται πρώτα οι τελικές έξοδοι που απαιτούνται από το σύστημα. Αυτές είναι η δυναμική μετατόπιση Χ(t), η συνολική δύναμη του συστήματος ανάρτησης, η μεταβολή της γωνίας του κάτω ψαλιδιού (LWA) και η μεταβολή της γωνίας Camber (εικόνα

57) επιπλέον από τις τρεις εξόδους που ορίζονται από τις αρχικές υπορουτίνες. Όπως και προηγουμένως η κάθε εξίσωση θα σχηματιστεί από τις εσωτερικές πράξεις προς τις εξωτερικές. Για την περίπτωση της εξίσωσης της δυναμικής μετατόπισης X(t) αναγνωρίζονται οι δύο σύνθετες πράξεις που πρέπει να αναπαρασταθούν:'  $e^{-\gamma t}$ ' και '  $\omega_1 * t +$ '. Η πρώτη εκ των δύο σχηματίζεται αφού αρχικά σχηματιστεί η αλληλουχία πράξεων που σχηματίζει το '-γ', ως ένα block διαίρεσης που συνδέει στην ένδειξη 'x' την είσοδο 'c' του συστήματος, αφού πρώτα ενωθεί με ένα gain block με τιμή '-1' και στην θέση '÷' την είσοδο 'Mass' της μάζας αφόυ πρώτα ενωθεί αυτή με ένα gain block με τιμή '2' που διπλασιάζει την τιμή της. Έχοντας έτοιμο το '-γ', ενσωματώνεται ο χρόνος ως ένα block πολλαπλασιασμού που τοποθετείται πριν την τελική έξοδο του γ και πολλαπλασιάζει την είσοδο 'c' με την είσοδο του χρόνου 't'. Έτσι απομένει μόνο να ενσωματωθεί το '-γt' στο εκθετικό μέσω ενός block '  $e^u$ '.

Για το  $\omega_1 * t + \varphi$  αρχικά υπολογίσθηκε το '  $\omega_1$ ', προϋποθέτωντας τον

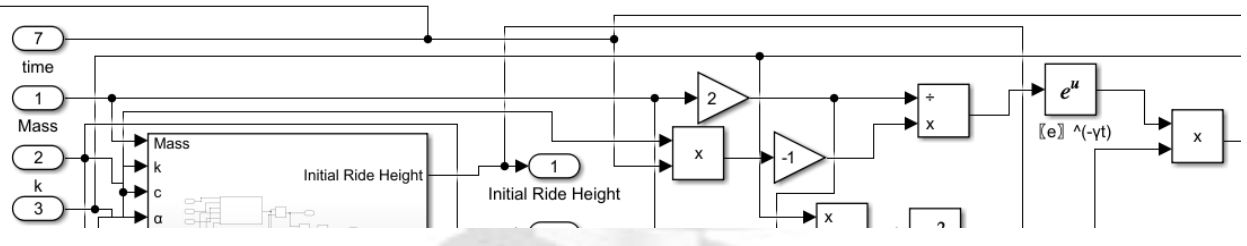

*Εικόνα 42 Σχηματισμός του e^(-γt) στο Simulink*

αρχικό υπολογισμό του '  $\omega_0$ '. Αυτό προκύπτει ως ένα αρχικό block διαίρεσης που στην ένδειξη 'x' συνδέεται η είσοδος σταθεράς του ελατηρίου του συστήματος 'k' και στην ένδειξη '÷' η είσοδος μάζας 'Mass'. Για τον τελικό σχηματισμό του ' $\omega_0$ ' η έξοδος του block διαίρεσης συνδέεται με ένα block ρίζας ' $\sqrt{u}$ '. Έτσι το σύστημα είναι σε θέση να σχηματίσει το ' $\omega_1$ ' αρχικά τετραγωνίζοντας τα block 'γ' και 'ω<sub>0</sub>' και έπειτα συνδυάζοντάς τα με ένα block αφαίρτεσης για τον σχηματισμό του ' $\omega_0^2-\gamma^2$ ', το οποίο με τη σειρά του συνδέεται με ένα block ρίζας. 'Εχοντας σχηματίσει το ' $ω_1$ ' το συνδέουμε με την μία<br>
— 1' a single / causes the plock to output the matrix inverse.

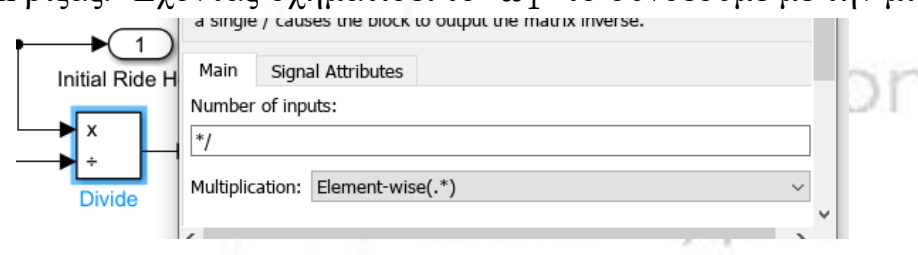

*Εικόνα 41 Αναπαράσταση του παράθυρου που εμφανίζεται με διπλό κλικ στο block διαίρεσης στο Simulink*

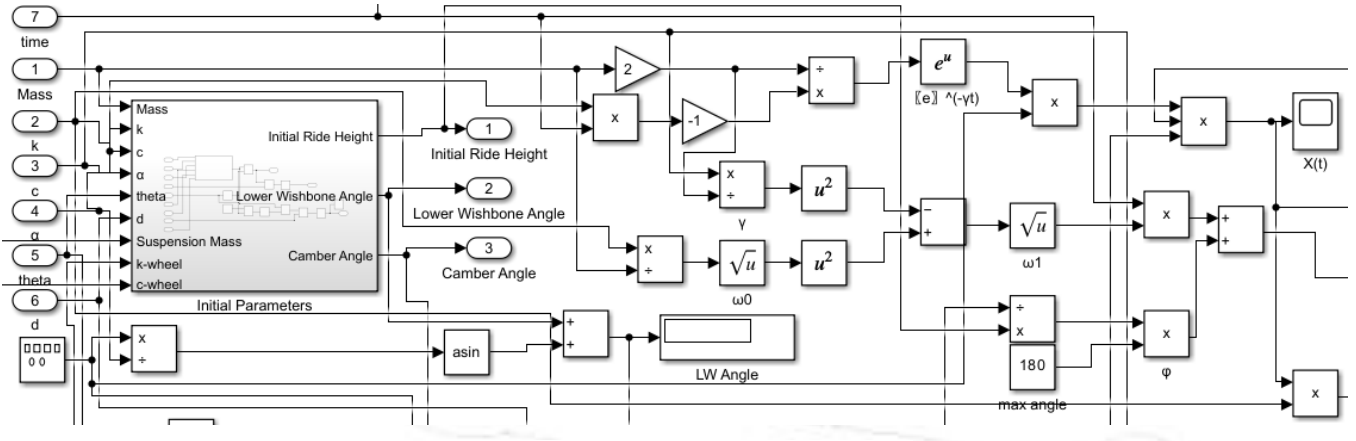

*Εικόνα 43 Σχηματισμός ω0, ω1, φ στο Simulink*

είσοδο ενός block πολλαπλασιασμού, ενώ με την άλλη συνδέουμε την είσοδο του χρόνου 'time'. Συνεπώς παραμένει ο σχηματισμός του 'φ' (αρχική διαφορά φάσης του συστήματός). Για την υλοποίηση του σχηματισμού, χρησιμοποιείται η είσοδος μέγιστης συμπίεσης της

ανάρτησης, 'Max Travel', η οποία συνδέεται με τον παρονομαστή σε ένα block διαίρεσης. Στο ίδιο block στον αριθμητή συνδέεται η έξοδος από την προηγούμενη υπορουτίνα για το αρχικό ύψος πορείας (IRH). Από την

έξοδο του block διαίρεσης γίνεται σύνδεση σε ένα block πολλαπλασιασμού στην δέυτερη είσοδο του οποίου συνδέεται ένα block σταθεράς (constant) με τιμή 180 που είναι η μέγιστη γωνία ταλάντωσης. Έτσι έχοντας σχηματίσει και τους δύο παράγοντες της εξίσωσης 'ω<sub>1</sub> \*

 $t + \omega'$  παραμένει μόνο να συνδεθούν σε ένα block πρόσθεσης.

Για την ολοκλήρωση της αναπαράστασης της εξίσωσης X(t), πρέπει να ενωθούν και τα τρία μέλη σε ένα block πολλαπλασιασμού με 3 εισόδους. Στην πρώτη είσοδο συνδέεται το 'Α' (bump height) από την σχετική είσοδο του συστήματός, στην δεύτερη το 'e<sup>−γt</sup>', αφού πολλαπλασιαστεί

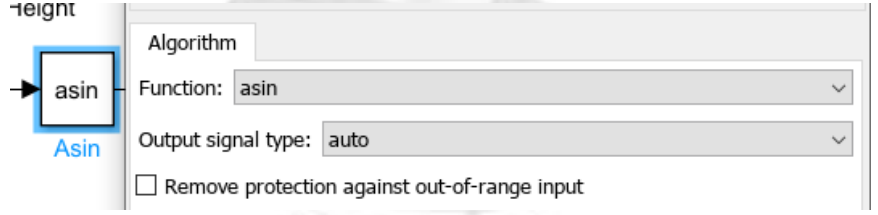

*Εικόνα 44 Αναπαράσταση διπλού κλικ στο τριγωνομετρικό block*

πρώτα με την έξοδο της γεννήτριας σήματος, που σχηματίστηκε νωρίτερα και στην Τρίτη, η έξοδος ενός block 'cos' που στην είσοδο είναι συνδεδεμένο με την έξοδο του προηγούμενου βήματος.

Επόμενο βήμα είναι ο σχηματισμός της εξίσωσης υπολογισμού της μέγιστης δύναμης στοο σύστημα (Force Total). Όσο αναφορά την δύναμη του ελατηρίου είναι μια απλή ένωση της εξόδου 'X(t)' και της εισόδου 'k' (spring constant), με ένα block πολλαπλασιασμού.

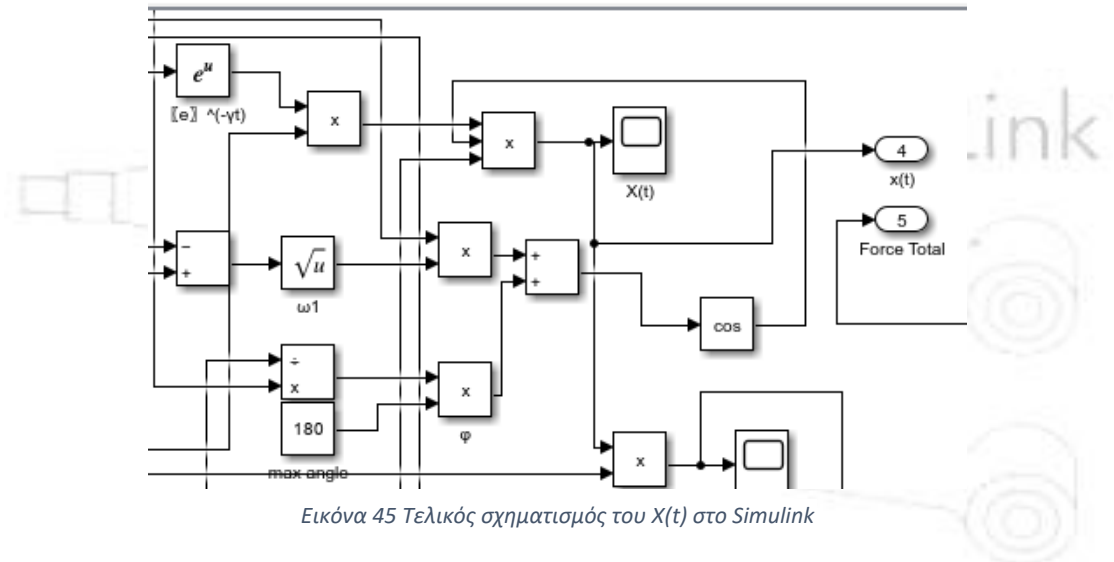

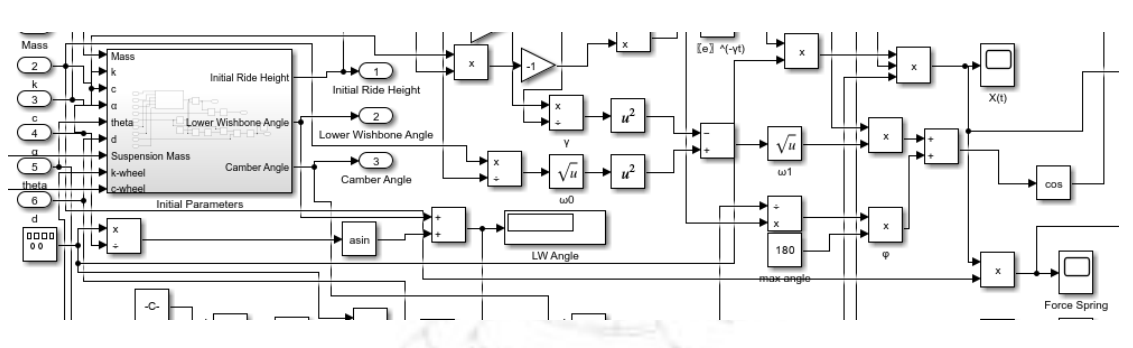

*Εικόνα 46 Πορεία υπολογισμού της δύναμης ελατηρίου στο Simulink*

Για την δύναμη του αποσβεστήρα, δημιουργείται ένα block πολλαπλασιασμού στου οποίου την πρώτη είσοδο συνδέεται η σταθερά

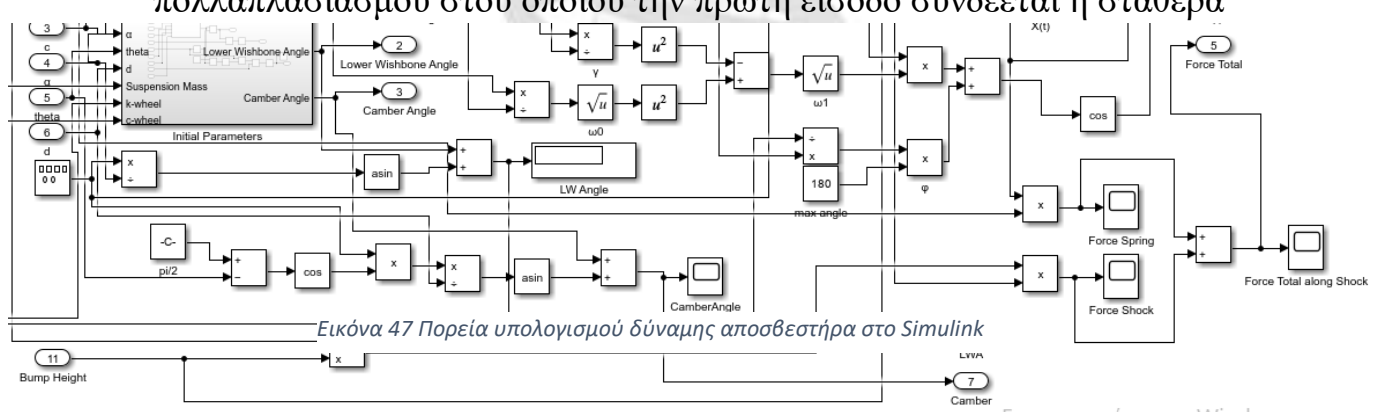

αποσβεστήρα 'c' και στην δεύτερη η ταχύτητα του αναρτώμενου συστήματος που εκφράζεται ως block διαίρεσης της μετατόπισης (είσοδος 'bump height') ως προς τον χρόνο (time). Αυτό είνα απαραίτητο καθώς η ικανότητα απόσβεσης του αποσβεστήρα αλλάζει με την ταχύτητα και την μετατόπιση.

Τα δύο αυτά block πολλαπλασιασμού ενώνονται με ένα block αθροίσματος για τον σχηματισμό της συνολικής δύναμης.

Για την ολοκλήρωση της τελευτάιας υπορουτίνας απομένουν οι σχηματισμοί των εξισώσεων της γωνίας Camber και της γωνίας του κάτω ψαλιδιού (LWA). Για την πρώτη, σχηματίζεται αρχικά το περιεχόμενο της παρένθεσης ' $\theta - \frac{\pi}{2}$  $\frac{\pi}{2}$ . Αυτό γίνεται μέσω ενός block σταθεράς με τιμή '1,5708' και της εισόδου 'theta' του συστήματος που ενώνονται με ένα block αφαίρεσης. Για την συνέχεια χρησιμοποιείται μία γεννήτρια ημιτονοειδούς σήματος 'Signal Generator' με τις τιμές '1' και '1' σε πλάτος και συχνότητα αντίστοιχα.

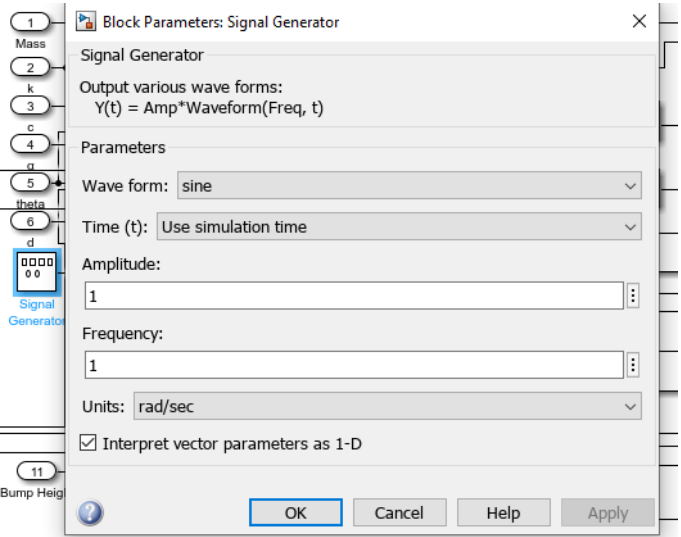

*Εικόνα 48 Απεικόνιση του block γεννήτριας σήματος με διπλό κλικ*

Αφού το ' $\theta - \frac{\pi}{2}$  $\frac{\pi}{2}$ , φιλτραριστεί από ένα block συνημιτόνου συνδυάζεται με την έξοδο της γεννήτριας σήματος σε ένα block πολλαπλασιασμού. Tο αποτέλεσμα του πολλαπλασιασμού ενώνεται ως αριθμιτής σε ένα block διαίρεσης και ως παρονομαστής συνδέεται η είσοδος 'd', το μήκος του γονάτου. Αφού το αποτέλεσμα της διαίρεσης περάσει από ένα block 'asin' παραμένει μόνο να συνδεθεί με την αρχική γωνία camber με ένα block πρόσθεσης για να προκύψει η τελική μεταβολή της γωνίας Camber.

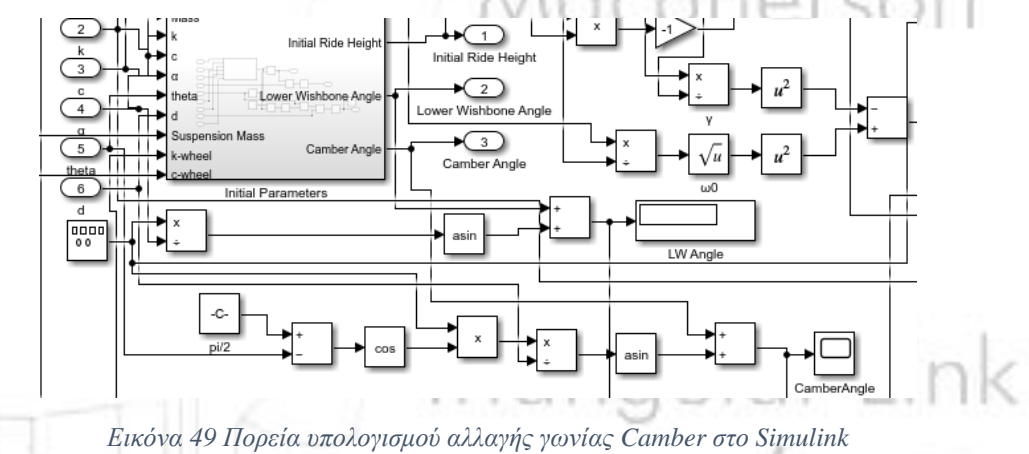

Τέλος, για τον υπολογισμό της γωνίας του κάτω ψαλιδιού χρησιμοποιείται ένα block διαίρεσης για να διαιρεθεί η έξοδος από την γεννήτρια σήματος με το μήκος ψαλιδιού 'α'. Το αποτέλεσμα της διαίρεσης φιλτράρεται μέσα από ένα block 'asin' και στην συνέχεια προστίθεται με την αρχική γωνία του ψαλιδιού για το τελικό αποτέλεσμα-κυματομορφή της γωνίας του κάτω ψαλιδιού.

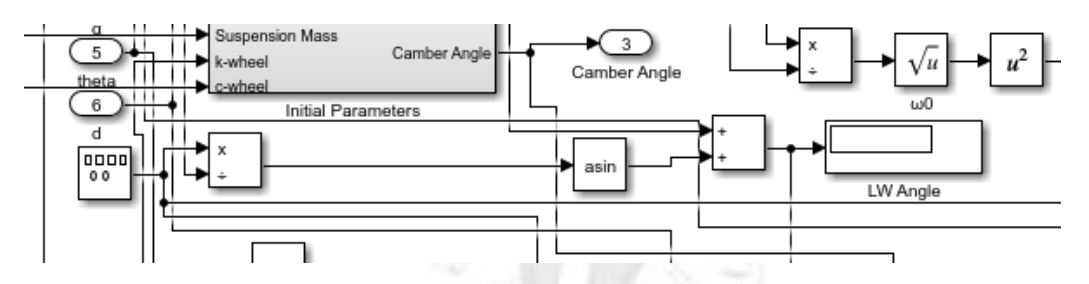

*Εικόνα 50 Πορεία αναπαράστασης αλλαγής γωνίας κάτω ψαλιδιού(LWA) στο Simulink*

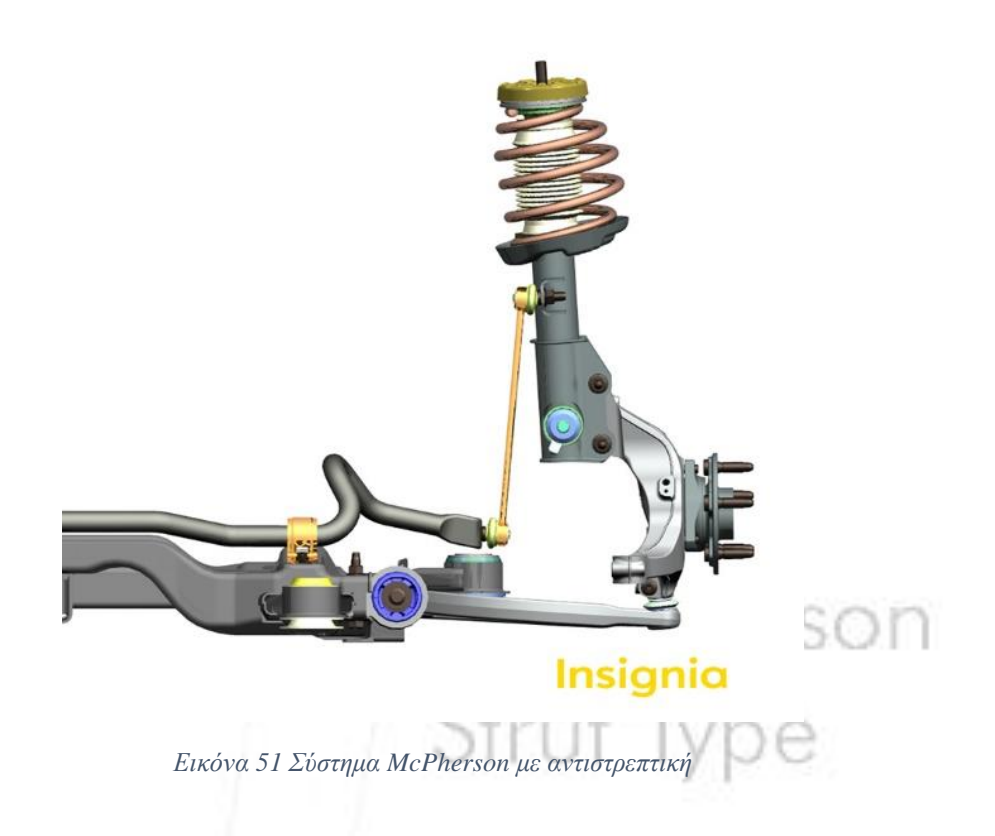

<span id="page-38-0"></span>Αρχικές προσπάθειες αναπαράστασης του μοντέλου: Η αρχική προσπάθεια απεικόνισης του μοντέλου και εξοικείωσης με το περιβάλλον του Simulink-Matlab ακολούθησε ένα στατικό χαρακτήρα. Χρησιμοποιώντας ένα απλοποιημένο σχήμα-διάταξη έγιναν οι εξής παραδοχές: Δεν υπάρχει αναρτώμενη μάζα, παρα μόνον μάζα οχήματος, κατά την κίνηση της ανάρτησης δεν αλλάζει η γωνία Camber και οι δυνάμεις ασκούνται γραμμικά (δεν υπάρχει ημιτονοειδής εξίσωση για το Χ, παρά μόνον η μετατόπιση από την αλλαγή στο έδαφος) και τέλος η αρχική κατάσταση της ανάρτησης ορίζεται μόνο από την γεωμετρία (δηλαδή δεν υπάρχουν αρχικές συνθήκες και ταλαντώσεις από το ίδιο βάρος) στην οποία ενσωματώνεται μετατόπιση του αμορτισέρ στην κάθετο.

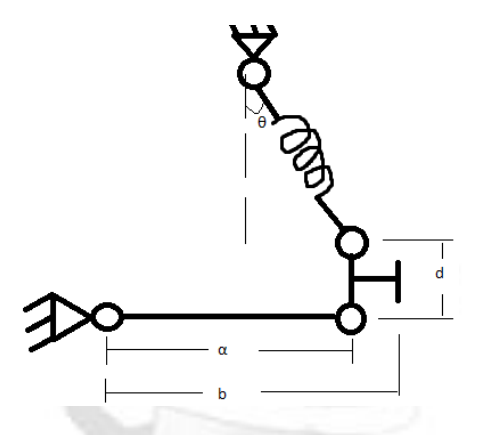

Οι ισοδυναμίες για την μεταφορά του αμορτισέρ στην κάθετο είναι οι εξής:

$$
keq = k * (\frac{a}{b}\cos^2\theta)
$$

$$
ceq = c * (\frac{a}{b}\cos\theta)^2
$$

$$
Feq = keq * x
$$

Για την πρώτη προσπάθεια δεν χρησιμοποιήθηκαν block βήματος ή γεννήτρια σήματος αλλά εισαγωγή δεδομένων για το προφίλ του δρόμου από το Excel.

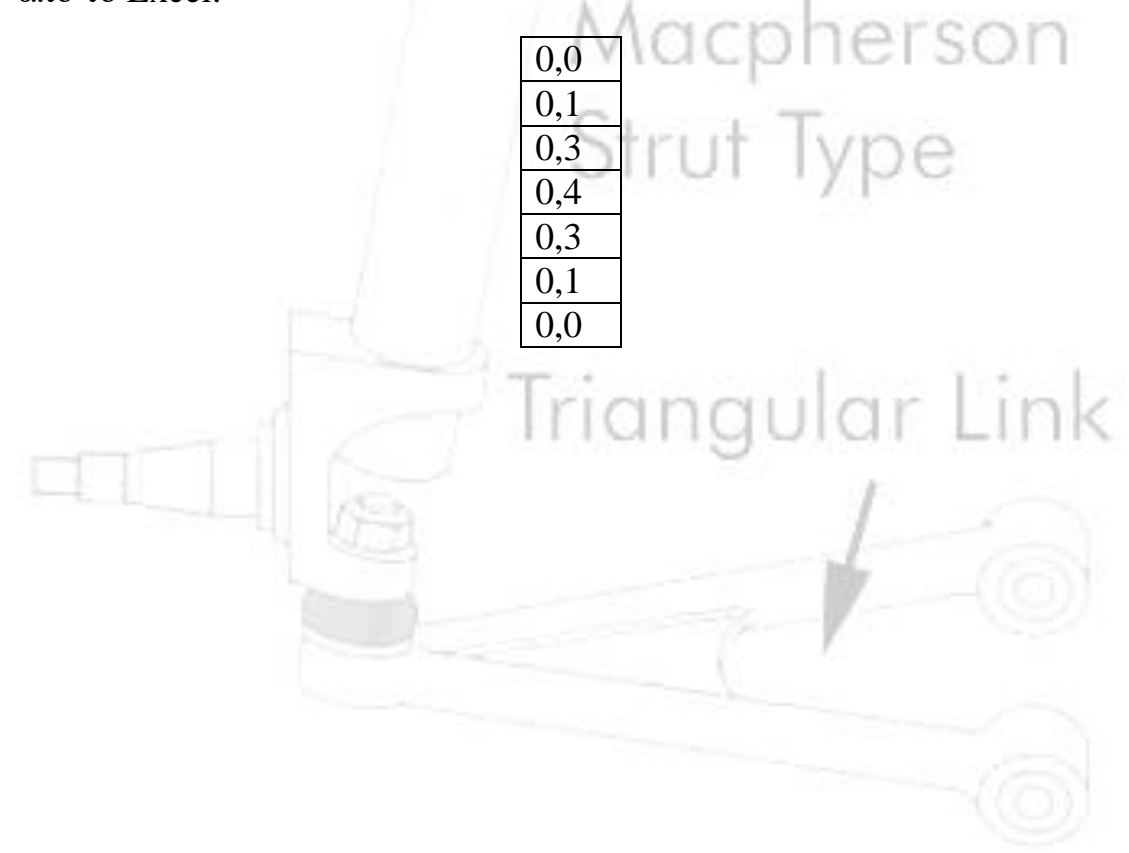

Η αλληλουχία των block που χρησιμοποιήθηκε στο Simulink είναι η εξής:

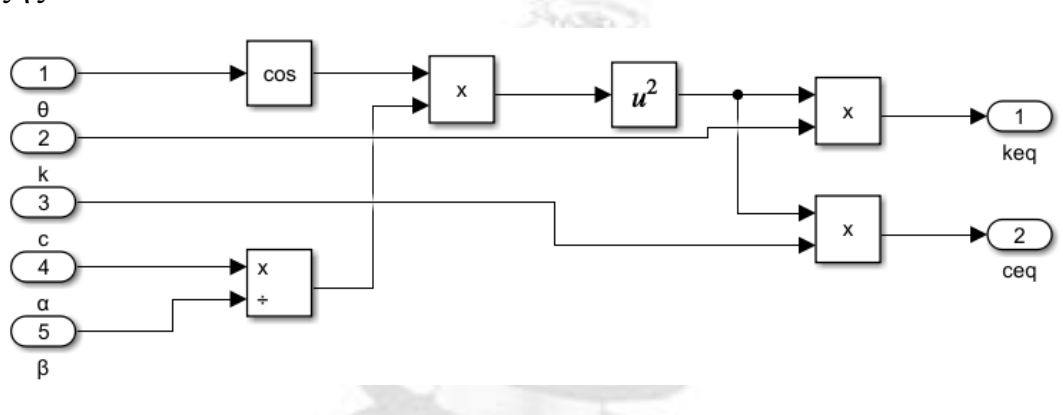

*Εικόνα 52 Αλληλουχία block για εξίσωση αμορτισέρ*

Τέλος με ένα block πολλαπλασιασμού και την προαναφερθείσα είσοδο 'Χ' ως πίνακας προκύπτει η τελική έξοδος της δύναμης. Όμως προφανώς μία τέτοια παραδοχή καθετοποίησης της διάταξης είναι μη αληθής και οδηγεί σε σφάλμα μαζί με συνδυασμό της έλλειψης υπολογισμού αρχικών συνθηκών και θεώρηση αρχικής θέσης κάτω ψαλιδιού παράλληλης με το έδαφος.

 $\cdot$  Η δεύτερη προσπάθεια και πάλι χρησιμοποίησε την παραδοχή του κάθετου αμορτισέρ, την μηδενική αναρτώμενη μάζα, όμως στις δυνάμεις και στη μετατόπιση προσδόθηκε ένας δυναμικός χαρακτήρας. Επιπλέον εισήχθηκε μία νέα μεταβλητή CCPM η οποία εκφράζει την αλλαγή της γωνίας Camber ανα μέτρο μετακίνισης της ανάρτησης στην κάθετο. Τα μαθηματικά που αναπαριστάθηκαν είναι μία απλοποιημένη μορφή των τελικών εξισώσεων.

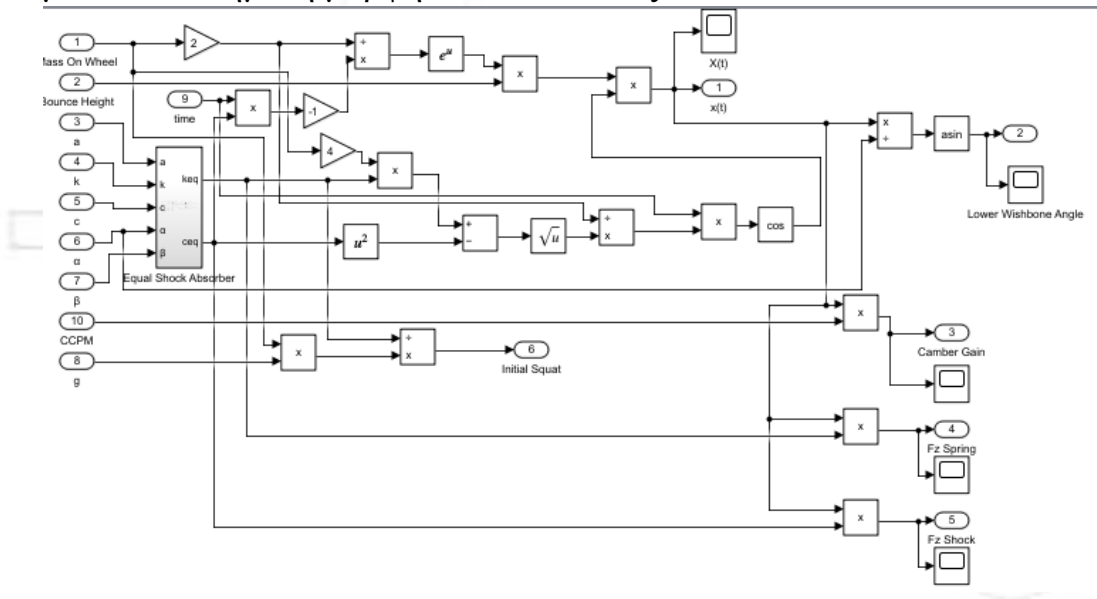

*Εικόνα 53 Δεύτερη προσπάθεια επίλυσης του προβλήματος*

Χρησιμοποιώντας την υπορουτίνα από την πρώτη απόπειρα, παρομοίως με την τελική αλληλουχία αρχικά σχηματίστηκε το '-γt' και τα ' $\omega_0$ ,  $\omega_1$ ' με μόνη διαφορά ότι για τις τελικές εξόδους υπολογίστηκαν οι συνολικές τιμές των εξόδων. Συνεπώς για την συνολική δύναμη η μάζα στον τροχό πολλαπλασιάστηκε επί τέσσερα. Επιπλέον υπολογίσθηκε μία αρχική τιμή κατακόρυφης μετακίνησης της ανάρτησης από το ίδιο βάρος ως συνάρτησης της μάζας επί της επιτάχυνσης της βαρύτητας προς το ισοδύναμο 'keq' για μία τιμή 'x'. Αυτή η τιμή όμως δεν ενσωματώθηκε στο τελικό 'X(t)', συνεπώς η τελική τιμή για την μετατόπιση και τις δυνάμεις από αμορτισέρ και ελατήριο είναι εσφαλμένη.

## Εισαγωγή δεδομένων στο σύστημα:

<span id="page-41-0"></span>Η εισαγωγή των δεδομένων μπορεί να γίνει στο σύστημα με πολλαπλές μεθόδους (μέσω μεταβλητών στο matlab, Microsoft excel κ.α.). Η επιλαχούσα μέθοδος για την συγκεκριμένη εργασία είναι μέσω του προγράμματος Excel της Microsoft λόγω της απλότητας και της πιο ευρείας εξοικείωσης των χρηστών με το εν λόγω πρόγραμμα, περισσότερο από ένα εξειδικευμένο πρόγραμμα όπως το Matlab (Simulink). Για να εξυπηρετηθεί η μέθοδος εισαγωγής δεδομένων που επιλέχθηκε κρίθηκε απαραίτητη η χρήση των block inport/outport έναντι ενός απλούστερου συστήματος που θα χρησιμοποιούσε gain blocks με το όνομα της μεταβλητής για την απευθείας εισαγωγή δεδομένων από το matlab χωρίς την απαραίτητη δημιουργία επιπλέον φακέλου σε διαφορετικό υπολοιστικό πρόγραμμα. Μέσα στο περιβάλλον του Excel για την απευθείας εισαγωγή των δεδομένων χωρίς επεξεργασία μέσα από την διεπαφή του Simulink είναι απαραίτητη η ονομασία στην πρώτη γραμμή της κάθε στήλης με το όνομα του κάθε inport ακριβώς όπως αυτό αναπαρίσταται στην υπορουτίνα. Η πρώτη στήλη αυτόματα θεωρείται ως η στήλη με τα δεδομένα του χρόνου. Για την εισαγωγή του αρχείου του Excel στο περιβάλλον του Simulink, επιλέγεται το βέλος για να διευρύνει τις επιλογές στο tab με όνομα 'PREPARE'. Στη συνέχεια επιλέγεται το 'Connect Inputs' και στο παράθυρο που ανοίγει επιλέγεται επάνω αριστερά το εικονίδιο 'From Spreadsheet'. Γίνεται επιλογή του αρχείου με τα δεδομένα του χρήστη και επιλέγεται το 'ΟΚ'. Τέλος στο παράθυρο επιλέγεται αριστερά η πηγή 'Source' που έχει επιλέξει ο χρήστης και στο κουμπί 'options' επιλέγεται η εντολή 'update model automatically.

'Ετσι ο χρήστης είναι σε θέση να πατήσει την εντολή 'check map readiness' και εφ'όσον όλα έχουν ακολουθήσει τα προηγούμενα βήματα, τα inports θα συνδεθούν αυτόματα με τα δεδομένα του φύλλου Excel του χρήστη.

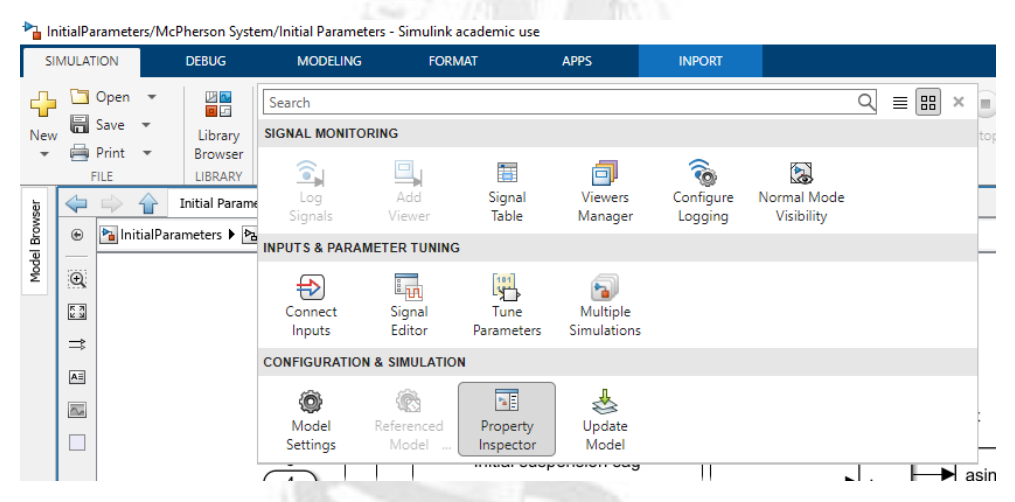

*Εικόνα 54 Τοποθεσία της εντολής 'Connect Inputs'*

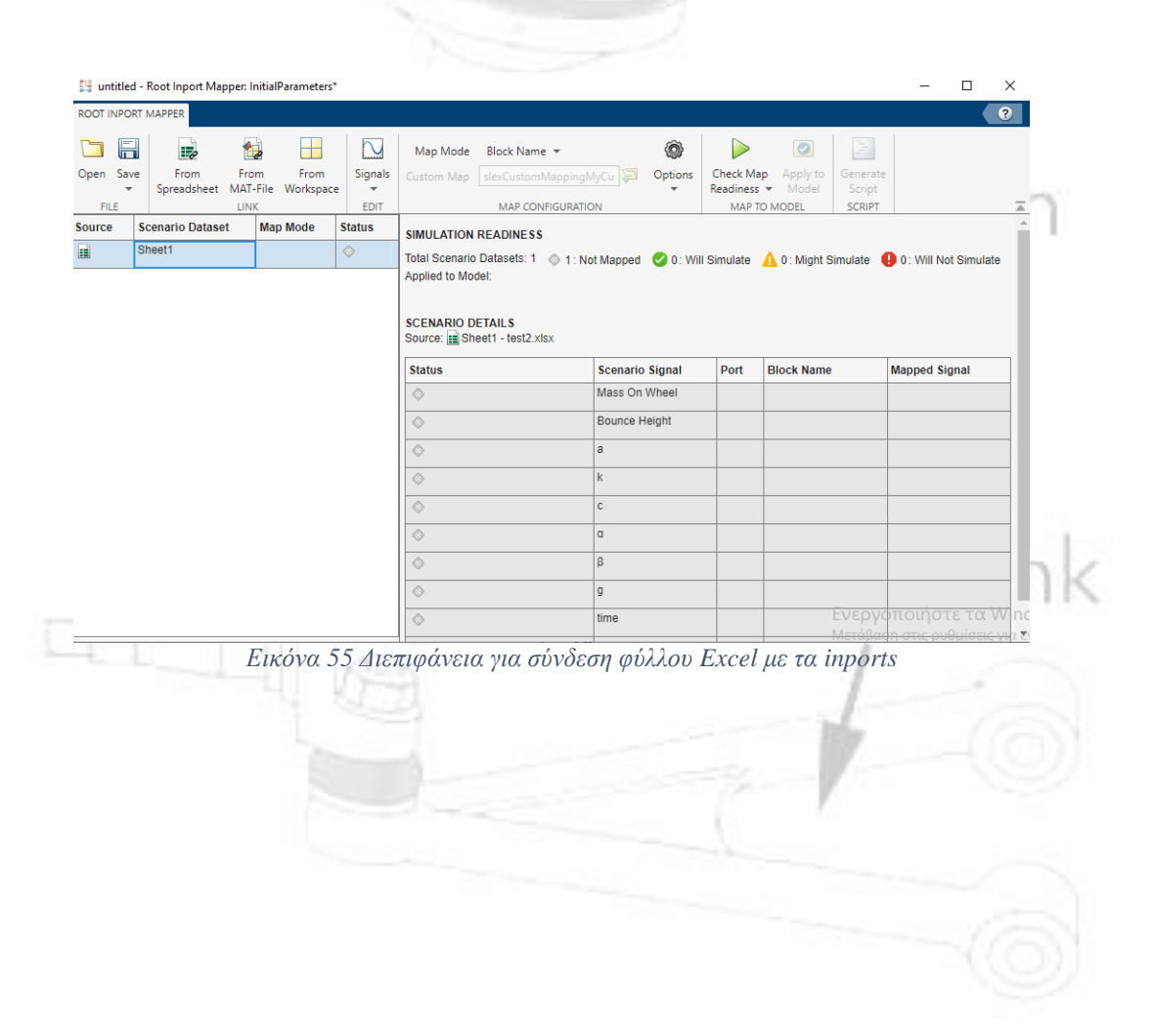

<span id="page-43-0"></span>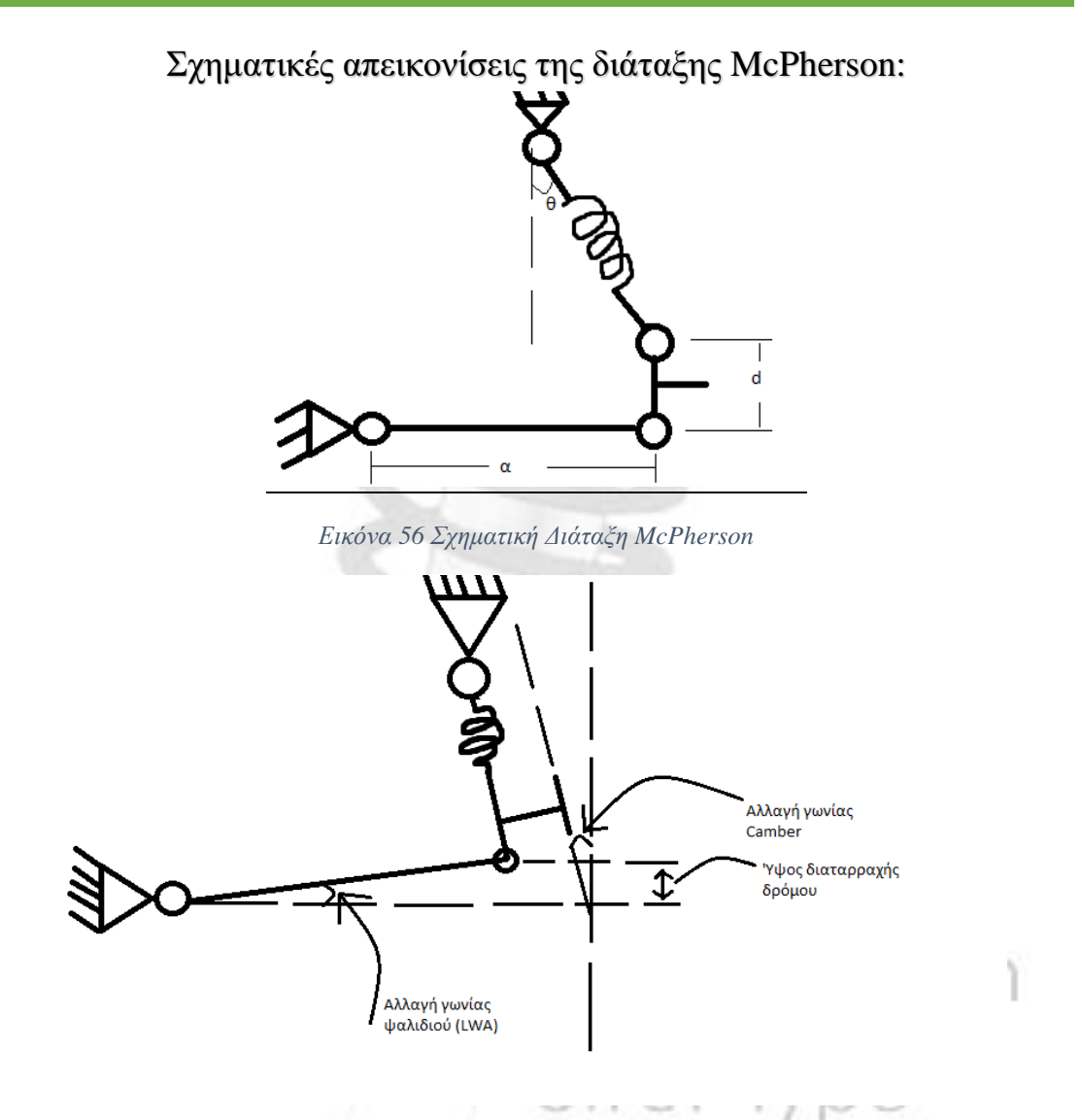

*Εικόνα 57 Παράμετροι προς υπολογισμό σε κίνηση ανάρτησης*

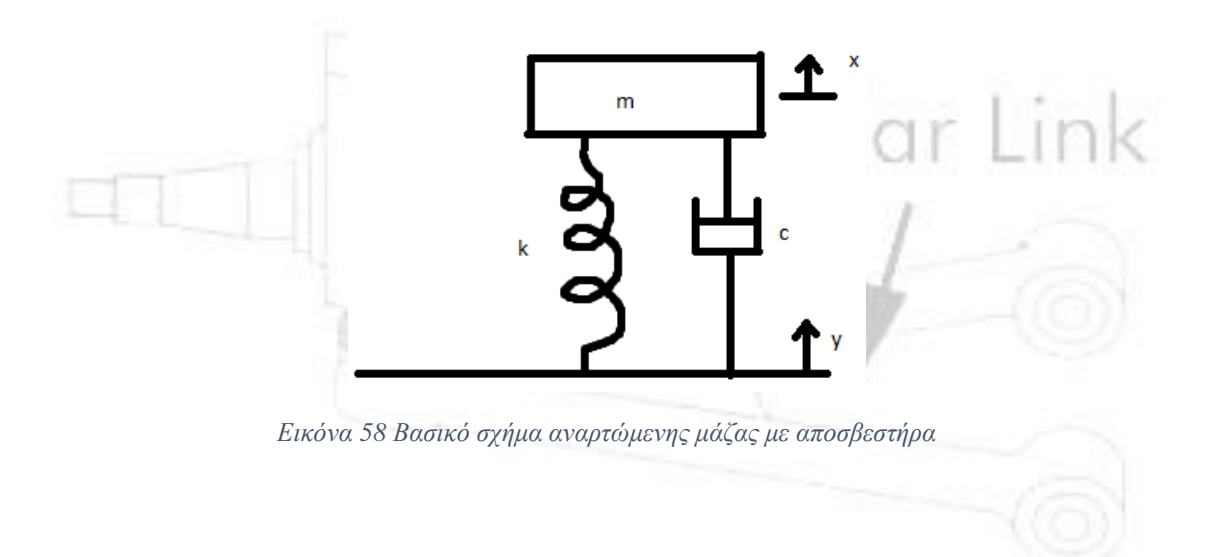

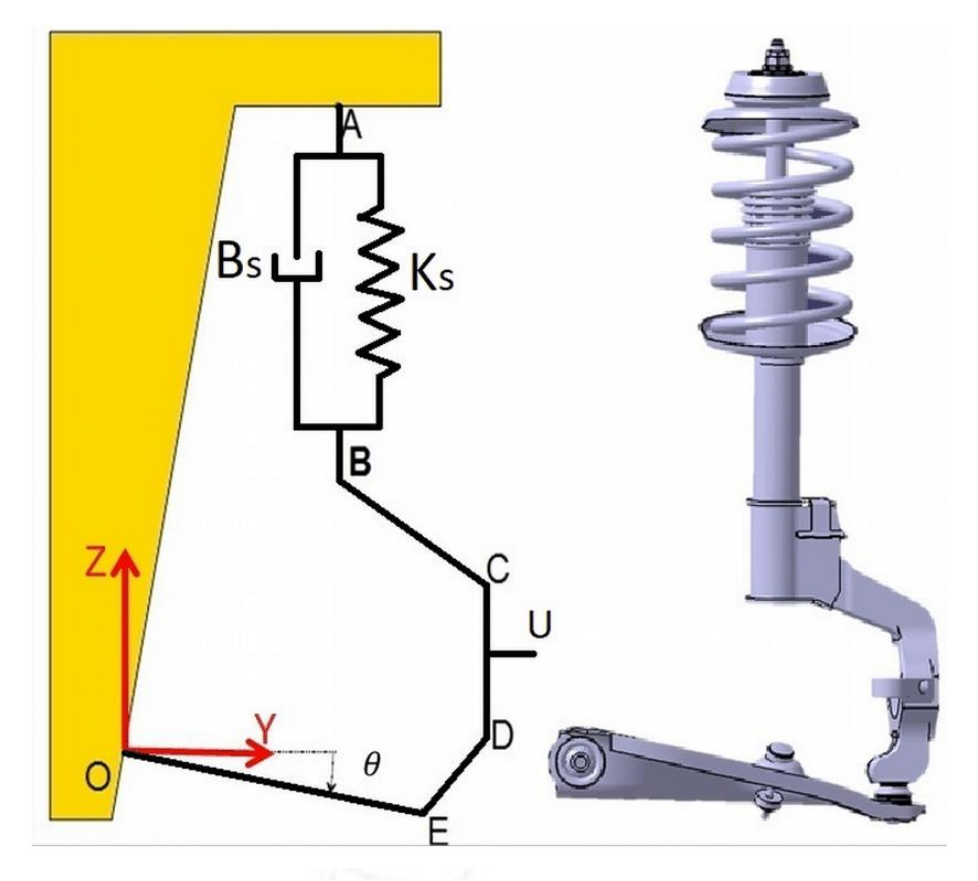

*Εικόνα 60 Σχηματική απεικόνιση διάταξης McPherson με λοξό κάτω ψαλίδι*

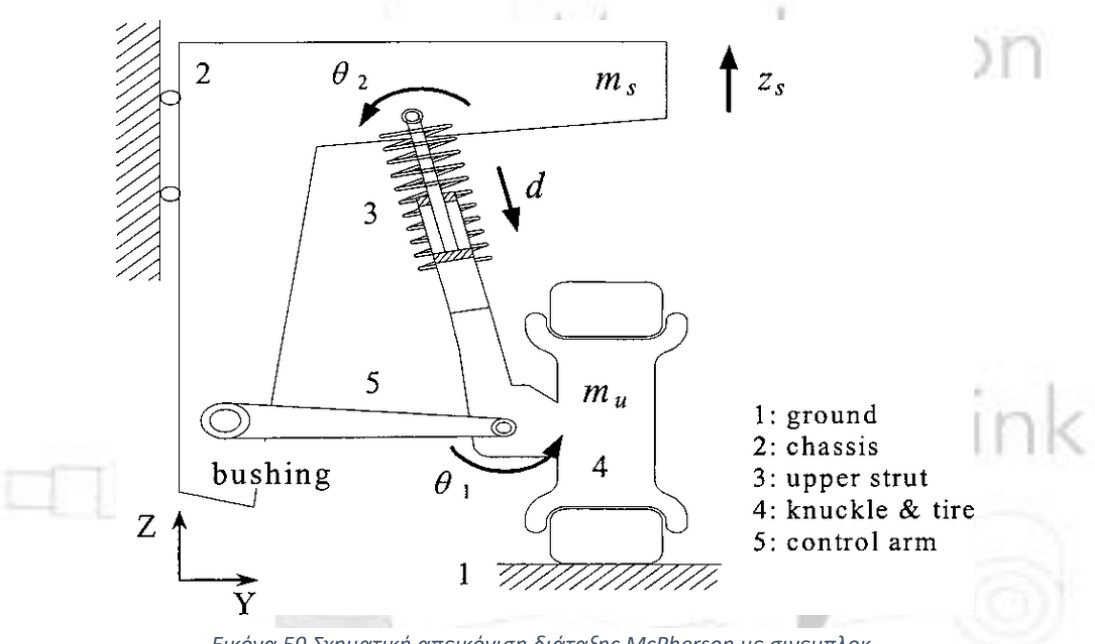

*Εικόνα 59 Σχηματική απεικόνιση διάταξης McPherson με σινεμπλοκ*

Πειραματική εκτέλεση του αλγορίοθμου μας σε συνθήκες Πραγματικού Οχήματος:

Για την δοκιμή και επιβεβαίωση της πορείας υπολογισμού του αλγορίθμου, επιλέχθηκε ένα πραγματικό όχημα για την παροχή δεδομένων εισαγωγής στο πρόγραμμα.

Το εν λόγω όχημα είναι μάρκας Mazda και τύπου Rx-7.

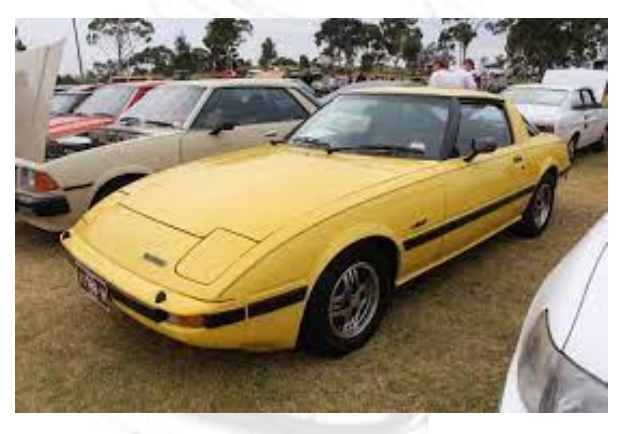

*Εικόνα 61 Mazda Rx-7 1979*

Η επιλογή του οχήματος έγινε με γνώμονα την απλότητα της γεωμετρίας της ανάρτησης τύπου McPherson που διαθέτει καθώς και την διάθεση πολλαπλών εξαρτημάτων για την εύκολη εξαγωγή μετρήσεων-δεδομένων για την εκτέλεση της διαδικασίας.

Από το όχημα εξήχθησαν οι εξής πληροφρίες:

- Μάζα ανά τροχό 250kg (Συνολικό βάρος 1000kg με κατανομή βάρους ανά άξονα 50%)
	- Απόσταση α=0.32m
	- **·** Γωνία αμορτισέρ θ=15<sup>°</sup>
		- Απόσταση d=0.11m
	- Σταθερά ελατηρίου από τον κατασκευαστή 49000 N/m
		- Σταθερά απόσβεσης για αυτοκίνητο σπορ επιδόσεων

c=15000Ns/m

- Αναρτώμενη μάζα 23kg
- Μέγιστη αναπήδηση 0.2m
- Και ενδεικτικές σταθερές ελατηρίου και απόσβεσης τροχού και ελαστικού k-wheel=500000 N/m c-wheel=15000Ns/m

Με τα παραπάνω δεδομένα δημιουργείται ένα φύλλο Excel που περιέχει τα δεδομένα με τίτλο κάθε στήλης το όνομα του αντίστοιχου inport που θέλουμε να συνδεθεί στο πρόγραμμά.

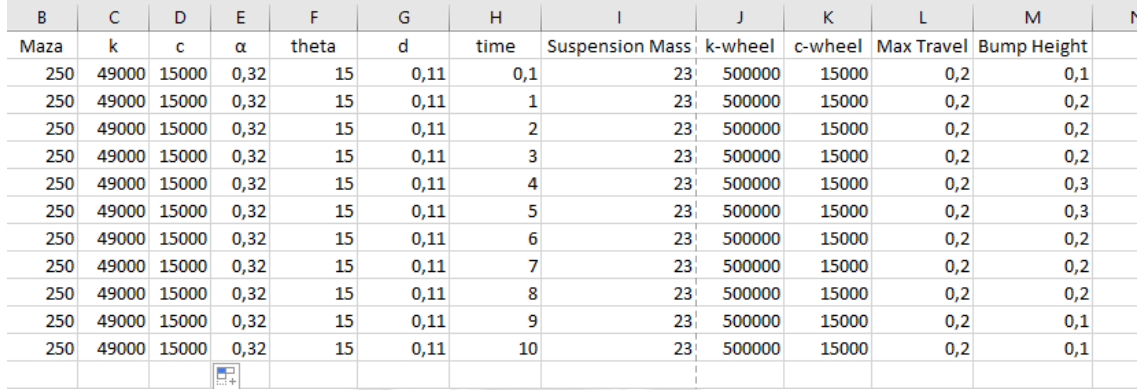

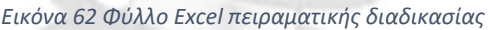

Με αριστερό κλικ σε ένα οποιοδήποτε inport επιλέγεται η εντολή 'Connect Inputs' συνδέονται τα δύο επιλέγοντας 'From Spreadsheet'.

Τέλος η υπορουτίνα τίθεται σε λειτουργία και παρέχει τις επιθυμητές έξόδους. Μέσω Scope και Display Blocks αποκομίζονται οι εξής πληροφορίες:

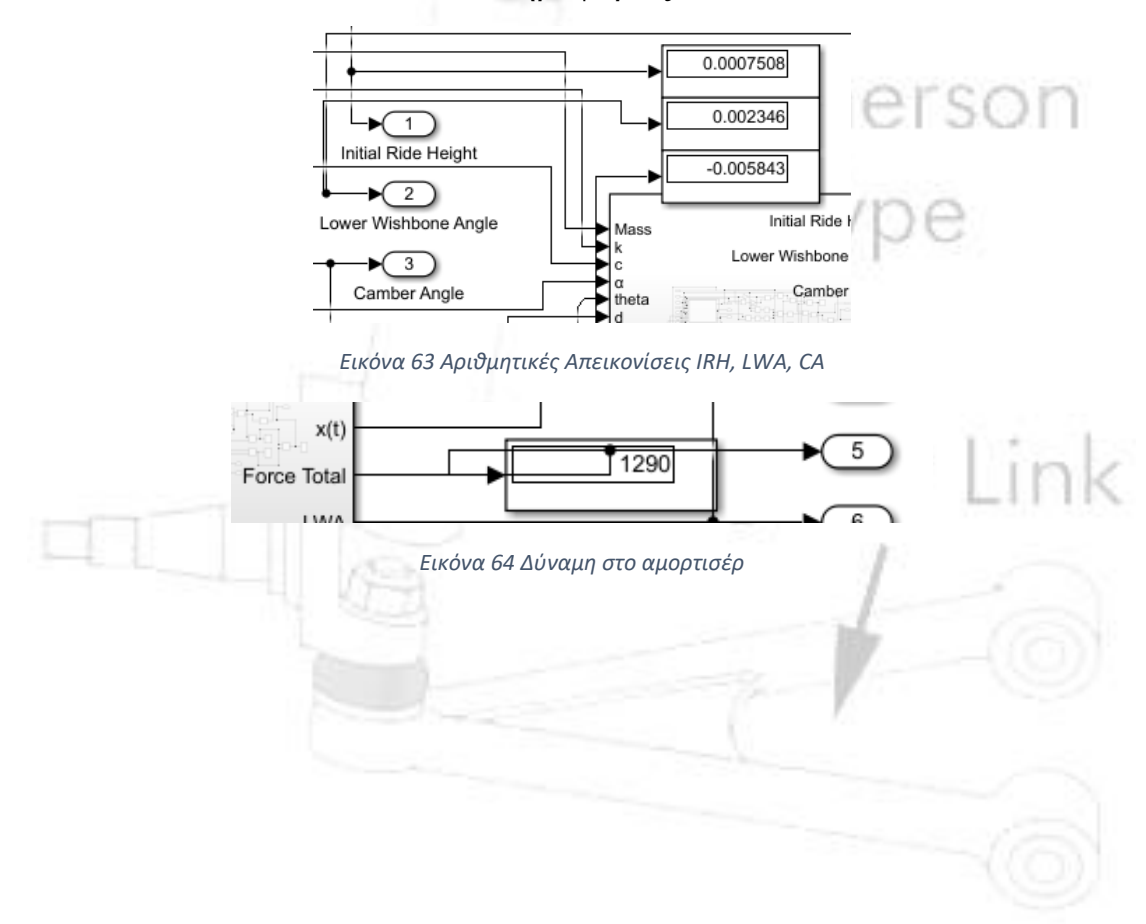

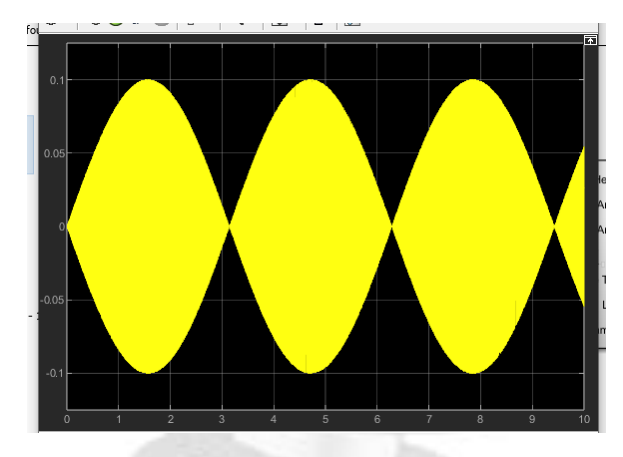

*Εικόνα 65Απεικόνιση X(t)*

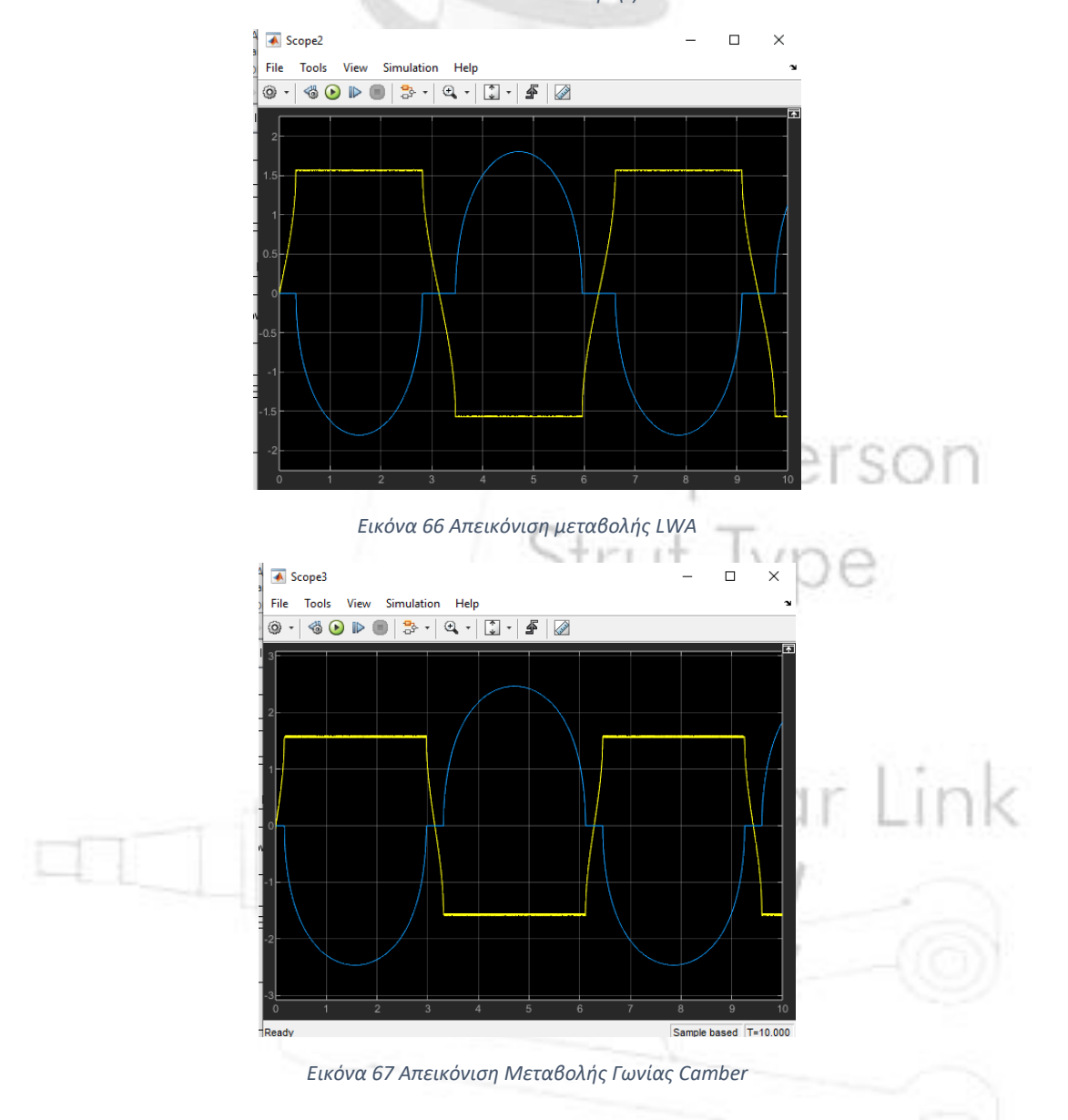

## **Ανακεφαλαίωση και συμπεράσματα:**

<span id="page-48-0"></span>Συμπερασματικά με το σωστό μαθηματικό υπόβαθρο, χρησιμοποιώντας τον 2<sup>ο</sup> Νόμο του Νεύτωνα και τις συνεπείς εξισώσεις Lagrange, μπορούν να ενσωματωθούν σε ένα πρόγραμμα όπως το Simulink στο Matlab ακόμα και τις πιο σύνθετες δυναμικές λειτουργίες μηχανικών συστημάτων των οχημάτων. Αυτό επιτρέπει στον τομέα της δυναμικής οχημάτων, στην περίπτωση της εργασίας, να πραγματοποιήσουν αλλαγές στον σχεδιασμό και να περατώσουν δοκιμές ψηφιακά, αποκλείοντας το κόστος και τον χρόνο κατασκευής ιδιοσυσκευών για δοκιμές ή ακόμα και δοκιμές πάνω στο ίδιο όχημα εν κινήσει. Εν συνεχεία το ίδιο το πρόγραμμα του Simulink, με την χρήση της διεπαφής των block δημιουργεί ένα περιβάλλον φιλικό για τον χρήστη και σημαντικότερα για νέους χρήστες, διευρύνοντας έτσι το κοινό το οποίο μπορεί να εκμεταλλευτεί και να εξελίξει τις δυνατότητές του, μερικές φορές πέρα και από τις δυνατότητες της ίδιας της εταιρίας. Από την άλλη η σχηματική απεικόνιση βοηθά πολύ στην οπτική σύγκριση των αποτελεσμάτων με τα θεωρητικά ιδανικά. Όμως η πολυεπίπεδη συγκρότηση των υπορουτινών μπορεί να προσθέσει ανεπιθύμητη περιπλοκότητα, σε συνδυασμό με την εισαγωγή δεδομένων μέσω του Matlab είτε ως σταθερές, μεταβλητές μονοσήμαντα ή σε μορφή πίνακα.

Όμως όπως και στην περίπτωσή μας μπορεί να χρησιμοποιηθεί η διεπιφάνεια του Excel, η οποία είναι γνώριμη σε ένα αρκετά ευρύτερο κοινό από αυτή του Matlab.Η φύση αυτή της εισόδου των δεδομένων και το σχετικά μικρό μέγεθος του προγράμματος καθιστούν την αλλαγή των δεδομένων εισόδου και την παραγωγή νέων δεδομένων εξόδου απλή και σχετικά γρήγορη. Η ταχύτητα αυτή και η αμεσότητα βοηθούν στην καλύτερη και γρηγορότερη κατανόηση των συστημάτων ανάρτησης και των επιδράσεων των επιμέρους αλλαγών. Αυτό όχι μόνο βοηθά τους έμπειρους στον τομέα χρήστες αλλά πιο σημαντικά τους νέους χρήστες που σταδιακά αποκτούν εξοικείωση με το αντικείμενο της δυναμικής οχημάτων με σχετικά χαμηλό κόστος τόσο σε χρήματα όσο και χρόνο. Επιπλέον οι έξοδοι σε δυνάμεις μπορούν να επιτρέψουν τις έρευνες σε νέα υλικά για την κατασκευή των επιμέρους τμημάτων των συστημάτων ανάρτησης. Τέλος από την εισαγωγή πραγματικών δεδομένων στο σύστημα, παρατηρείται ότι υπολογίζεται διττό αποτέλεσμα τόσο για την δράση όσο και για την αντίδραση του συστήματος.

Πηγές εκπόνησης εργασίας:

- <span id="page-49-0"></span>Δυναμική οχημάτων, Reza N. Jazar, 2017
- [https://www.researchgate.net/publication/324517802\\_Kinematic\\_a](https://www.researchgate.net/publication/324517802_Kinematic_and_Dynamic_Analysis_for_a_New_MacPherson_Strut_Suspension_System) nd Dynamic Analysis for a New MacPherson Strut Suspensio [n\\_System](https://www.researchgate.net/publication/324517802_Kinematic_and_Dynamic_Analysis_for_a_New_MacPherson_Strut_Suspension_System)
- [https://www.mathworks.com/help/vdynblks/ref/independentsuspen](https://www.mathworks.com/help/vdynblks/ref/independentsuspensionmacpherson.html%23d124e12999) [sionmacpherson.html#d124e12999](https://www.mathworks.com/help/vdynblks/ref/independentsuspensionmacpherson.html%23d124e12999)
- <https://ojs.whioce.com/index.php/vd/article/viewFile/490/328>
- [https://galileo.phys.virginia.edu/classes/152.mf1i.spring02/Oscillati](https://galileo.phys.virginia.edu/classes/152.mf1i.spring02/Oscillations3.htm) [ons3.htm](https://galileo.phys.virginia.edu/classes/152.mf1i.spring02/Oscillations3.htm)
- <http://hyperphysics.phy-astr.gsu.edu/hbase/oscda.html>
- [https://www.mathworks.com/videos/getting-started-with-simulink](https://www.mathworks.com/videos/getting-started-with-simulink-part-1-building-and-simulating-a-simple-simulink-model-1508442030520.html)[part-1-building-and-simulating-a-simple-simulink-model-](https://www.mathworks.com/videos/getting-started-with-simulink-part-1-building-and-simulating-a-simple-simulink-model-1508442030520.html)[1508442030520.html](https://www.mathworks.com/videos/getting-started-with-simulink-part-1-building-and-simulating-a-simple-simulink-model-1508442030520.html)
- [https://ctms.engin.umich.edu/CTMS/index.php?example=Introduct](https://ctms.engin.umich.edu/CTMS/index.php?example=Introduction§ion=SystemModeling%231) [ion&section=SystemModeling#1](https://ctms.engin.umich.edu/CTMS/index.php?example=Introduction§ion=SystemModeling%231)
- [https://www.mathworks.com/help/sm/ug/double-wishbone](https://www.mathworks.com/help/sm/ug/double-wishbone-suspension.html)[suspension.html](https://www.mathworks.com/help/sm/ug/double-wishbone-suspension.html)
- [https://www.mathworks.com/help/sm/ug/car\\_heave\\_roll.html](https://www.mathworks.com/help/sm/ug/car_heave_roll.html)
- <https://suspensionsecrets.co.uk/camber-gain/>
- [https://wikis.utexas.edu/display/RMD/Camber+Gain+Optimization](https://wikis.utexas.edu/display/RMD/Camber+Gain+Optimization+for+Double+Wishbone+Suspension+-+Parker+Randall) [+for+Double+Wishbone+Suspension+-+Parker+Randall](https://wikis.utexas.edu/display/RMD/Camber+Gain+Optimization+for+Double+Wishbone+Suspension+-+Parker+Randall)
- [https://www.calculatoratoz.com/en/camber-change-rate](https://www.calculatoratoz.com/en/camber-change-rate-calculator/Calc-36399)vitt [calculator/Calc-36399](https://www.calculatoratoz.com/en/camber-change-rate-calculator/Calc-36399)
- [https://www.ecs.csun.edu/~nhuttho/me584/Chapter%203%20Mech](https://www.ecs.csun.edu/~nhuttho/me584/Chapter%203%20Mechanical%20Systems_part2.pdf) [anical%20Systems\\_part2.pdf](https://www.ecs.csun.edu/~nhuttho/me584/Chapter%203%20Mechanical%20Systems_part2.pdf)
- [https://ctms.engin.umich.edu/CTMS/index.php?example=Suspensi](https://ctms.engin.umich.edu/CTMS/index.php?example=Suspension§ion=SimulinkModeling%234) [on&section=SimulinkModeling#4](https://ctms.engin.umich.edu/CTMS/index.php?example=Suspension§ion=SimulinkModeling%234)
- [https://ctms.engin.umich.edu/CTMS/index.php?example=Suspensi](https://ctms.engin.umich.edu/CTMS/index.php?example=Suspension§ion=SimulinkModeling) [on&section=SimulinkModeling](https://ctms.engin.umich.edu/CTMS/index.php?example=Suspension§ion=SimulinkModeling)
- [https://phys.libretexts.org/Bookshelves/Classical\\_Mechanics/Classi](https://phys.libretexts.org/Bookshelves/Classical_Mechanics/Classical_Mechanics_(Dourmashkin)/23%3A_Simple_Harmonic_Motion/23.10%3A_Solution_to_the_Underdamped_Simple_Harmonic_Oscillator) [cal\\_Mechanics\\_\(Dourmashkin\)/23%3A\\_Simple\\_Harmonic\\_Motio](https://phys.libretexts.org/Bookshelves/Classical_Mechanics/Classical_Mechanics_(Dourmashkin)/23%3A_Simple_Harmonic_Motion/23.10%3A_Solution_to_the_Underdamped_Simple_Harmonic_Oscillator) [n/23.10%3A\\_Solution\\_to\\_the\\_Underdamped\\_Simple\\_Harmonic\\_](https://phys.libretexts.org/Bookshelves/Classical_Mechanics/Classical_Mechanics_(Dourmashkin)/23%3A_Simple_Harmonic_Motion/23.10%3A_Solution_to_the_Underdamped_Simple_Harmonic_Oscillator) **[Oscillator](https://phys.libretexts.org/Bookshelves/Classical_Mechanics/Classical_Mechanics_(Dourmashkin)/23%3A_Simple_Harmonic_Motion/23.10%3A_Solution_to_the_Underdamped_Simple_Harmonic_Oscillator)** 
	- [http://www.physics.hmc.edu/~saeta/courses/p111/uploads/Y2013/l](http://www.physics.hmc.edu/~saeta/courses/p111/uploads/Y2013/lec131023-DSHO.pdf) [ec131023-DSHO.pdf](http://www.physics.hmc.edu/~saeta/courses/p111/uploads/Y2013/lec131023-DSHO.pdf)
	- [https://beltoforion.de/en/harmonic\\_oscillator/](https://beltoforion.de/en/harmonic_oscillator/)

- <https://gr.pinterest.com/pin/620863498617275787/>
- [https://mycharlestoncarriage.com/blog/the-horse-and-buggy-a](https://mycharlestoncarriage.com/blog/the-horse-and-buggy-a-brief-but-fascinating-history/)[brief-but-fascinating-history/](https://mycharlestoncarriage.com/blog/the-horse-and-buggy-a-brief-but-fascinating-history/)
- [https://racecarsexplained.wordpress.com/2015/06/04/weight](https://racecarsexplained.wordpress.com/2015/06/04/weight-transfer/)[transfer/](https://racecarsexplained.wordpress.com/2015/06/04/weight-transfer/)
- [https://www.wired.com/video/watch/fancy-new-suspension-could](https://www.wired.com/video/watch/fancy-new-suspension-could-make-car-rides-a-lot-smoother-2018-04-06)[make-car-rides-a-lot-smoother-2018-04-06](https://www.wired.com/video/watch/fancy-new-suspension-could-make-car-rides-a-lot-smoother-2018-04-06)
- <https://www.moogparts.com/parts/suspension/coil-springs.html>
- $\triangleright$  https://en.wikipedia.org/wiki/Leaf spring
- [https://www.delphiautoparts.com/products-technologies/braking](https://www.delphiautoparts.com/products-technologies/braking-steering-suspension/steering-suspension/control-arms-and-wishbones)[steering-suspension/steering-suspension/control-arms-and](https://www.delphiautoparts.com/products-technologies/braking-steering-suspension/steering-suspension/control-arms-and-wishbones)[wishbones](https://www.delphiautoparts.com/products-technologies/braking-steering-suspension/steering-suspension/control-arms-and-wishbones)
- [https://rallitek.com/products/tomioka-racing-lower-control-arm](https://rallitek.com/products/tomioka-racing-lower-control-arm-bushings-wrx-sti-2008-2010)[bushings-wrx-sti-2008-2010](https://rallitek.com/products/tomioka-racing-lower-control-arm-bushings-wrx-sti-2008-2010)
- [https://www.torque.com.sg/features/what-does-your-cars-anti-roll](https://www.torque.com.sg/features/what-does-your-cars-anti-roll-sway-bars-do/)[sway-bars-do/](https://www.torque.com.sg/features/what-does-your-cars-anti-roll-sway-bars-do/)
- [https://cartreatments.com/pros-and-cons-of-macpherson-vs-double](https://cartreatments.com/pros-and-cons-of-macpherson-vs-double-wishbone-suspension/)[wishbone-suspension/](https://cartreatments.com/pros-and-cons-of-macpherson-vs-double-wishbone-suspension/)
- [https://www.linkedin.com/pulse/what-difference-between-double](https://www.linkedin.com/pulse/what-difference-between-double-wishbone-mcpherson-multi-link-alex-ren)[wishbone-mcpherson-multi-link-alex-ren](https://www.linkedin.com/pulse/what-difference-between-double-wishbone-mcpherson-multi-link-alex-ren)
- [https://www.caroto.gr/2014/11/18/%ce%bb%ce%af%ce%b3%ce%](https://www.caroto.gr/2014/11/18/%ce%bb%ce%af%ce%b3%ce%b1-%ce%bb%cf%8c%ce%b3%ce%b9%ce%b1-%ce%b3%ce%b9%ce%b1-%cf%84%ce%b9%cf%82-%ce%b1%ce%bd%ce%b1%cf%81%cf%84%ce%ae%cf%83%ce%b5%ce%b9%cf%82/) [b1-%ce%bb%cf%8c%ce%b3%ce%b9%ce%b1-](https://www.caroto.gr/2014/11/18/%ce%bb%ce%af%ce%b3%ce%b1-%ce%bb%cf%8c%ce%b3%ce%b9%ce%b1-%ce%b3%ce%b9%ce%b1-%cf%84%ce%b9%cf%82-%ce%b1%ce%bd%ce%b1%cf%81%cf%84%ce%ae%cf%83%ce%b5%ce%b9%cf%82/) [%ce%b3%ce%b9%ce%b1-%cf%84%ce%b9%cf%82-](https://www.caroto.gr/2014/11/18/%ce%bb%ce%af%ce%b3%ce%b1-%ce%bb%cf%8c%ce%b3%ce%b9%ce%b1-%ce%b3%ce%b9%ce%b1-%cf%84%ce%b9%cf%82-%ce%b1%ce%bd%ce%b1%cf%81%cf%84%ce%ae%cf%83%ce%b5%ce%b9%cf%82/) [%ce%b1%ce%bd%ce%b1%cf%81%cf%84%ce%ae%cf%83%ce%](https://www.caroto.gr/2014/11/18/%ce%bb%ce%af%ce%b3%ce%b1-%ce%bb%cf%8c%ce%b3%ce%b9%ce%b1-%ce%b3%ce%b9%ce%b1-%cf%84%ce%b9%cf%82-%ce%b1%ce%bd%ce%b1%cf%81%cf%84%ce%ae%cf%83%ce%b5%ce%b9%cf%82/) [b5%ce%b9%cf%82/](https://www.caroto.gr/2014/11/18/%ce%bb%ce%af%ce%b3%ce%b1-%ce%bb%cf%8c%ce%b3%ce%b9%ce%b1-%ce%b3%ce%b9%ce%b1-%cf%84%ce%b9%cf%82-%ce%b1%ce%bd%ce%b1%cf%81%cf%84%ce%ae%cf%83%ce%b5%ce%b9%cf%82/)
- $\triangleright$  [https://medium.com/@you\\_wheel/automobile-suspension-design-](https://medium.com/@you_wheel/automobile-suspension-design-101-part-iv-macpherson-strut-suspension-753a4e2cd312)[101-part-iv-macpherson-strut-suspension-753a4e2cd312](https://medium.com/@you_wheel/automobile-suspension-design-101-part-iv-macpherson-strut-suspension-753a4e2cd312)
- [https://www.researchgate.net/figure/Response-of-suspension](https://www.researchgate.net/figure/Response-of-suspension-deflection-under-bump-road-disturbance_fig2_258298175)[deflection-under-bump-road-disturbance\\_fig2\\_258298175](https://www.researchgate.net/figure/Response-of-suspension-deflection-under-bump-road-disturbance_fig2_258298175)
- [https://www.researchgate.net/figure/Elasticity-of-the-tire-](https://www.researchgate.net/figure/Elasticity-of-the-tire-carcass_fig1_227030513)

[carcass\\_fig1\\_227030513](https://www.researchgate.net/figure/Elasticity-of-the-tire-carcass_fig1_227030513)

- [https://www.chegg.com/homework-help/questions-and](https://www.chegg.com/homework-help/questions-and-answers/consider-car-tire-undergoing-elastic-deformation-figure--name-modes-loading-acting-tire-tr-q20396475)[answers/consider-car-tire-undergoing-elastic-deformation-figure-](https://www.chegg.com/homework-help/questions-and-answers/consider-car-tire-undergoing-elastic-deformation-figure--name-modes-loading-acting-tire-tr-q20396475) [name-modes-loading-acting-tire-tr-q20396475](https://www.chegg.com/homework-help/questions-and-answers/consider-car-tire-undergoing-elastic-deformation-figure--name-modes-loading-acting-tire-tr-q20396475)
- [https://www.car-engineer.com/mac-pherson-and-pseudo-mac](https://www.car-engineer.com/mac-pherson-and-pseudo-mac-pherson-suspension/)[pherson-suspension/](https://www.car-engineer.com/mac-pherson-and-pseudo-mac-pherson-suspension/)
- [https://www.researchgate.net/figure/McPherson-suspension](https://www.researchgate.net/figure/McPherson-suspension-system-left-analytical-model-right-Catia-model_fig2_324517802)[system-left-analytical-model-right-Catia-model\\_fig2\\_324517802](https://www.researchgate.net/figure/McPherson-suspension-system-left-analytical-model-right-Catia-model_fig2_324517802)
- [https://www.ebay.com/motors/blog/five-common-car-suspension](https://www.ebay.com/motors/blog/five-common-car-suspension-problems-and-what-to-do-about-them/)[problems-and-what-to-do-about-them/](https://www.ebay.com/motors/blog/five-common-car-suspension-problems-and-what-to-do-about-them/)
- [https://www.formula1.com/en/latest/video.china-5-shock](https://www.formula1.com/en/latest/video.china-5-shock-moments-from-f1-history.6060943307001.html)[moments-from-f1-history.6060943307001.html](https://www.formula1.com/en/latest/video.china-5-shock-moments-from-f1-history.6060943307001.html)
- [https://www.researchgate.net/figure/A-schematic-diagram-of-the-](https://www.researchgate.net/figure/A-schematic-diagram-of-the-Macpherson-suspension-system-1O4-car-model_fig4_215530547)Macpherson-suspension-system-1O4-car-model fig4 215530547

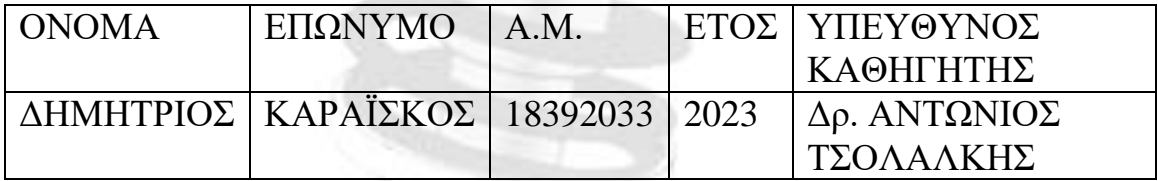

Macpherson Strut Type

Triangular Link